## Dell XPS 13 Instrukcja użytkownika

**Model komputera: L321x/L322x Model: P29G Typ: P29G001/P29G002**

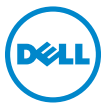

## **Uwagi, przestrogi i ostrze**ż**enia**

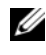

**UWAGA:** UWAGA wskazuje na ważne informacje, które pozwalają lepiej wykorzystać posiadany komputer.

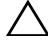

**PRZESTROGA: PRZESTROGA wskazuje na ryzyko uszkodzenia sprz**ę**tu lub utraty danych w razie nieprzestrzegania instrukcji.**

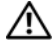

**OSTRZE**Ż**ENIE: OSTRZE**Ż**ENIE informuje o sytuacjach, w których wyst**ę**puje ryzyko uszkodzenia mienia, odniesienia obra**ż**e**ń **ciała lub**  ś**mierci.**

**Model: P29G Typ: P29G001/P29G002**

**2012 - 09 Wersja A00**

\_\_\_\_\_\_\_\_\_\_\_\_\_\_\_\_\_\_\_\_

**Informacje zawarte w tym dokumencie mog**ą **zosta**ć **zmienione bez uprzedzenia. © 2012 Dell Inc. Wszelkie prawa zastrze**ż**one.**

Powielanie tych materiałów w jakiejkolwiek formie bez pisemnej zgody firmy Dell Inc. jest surowo zabronione.

Znaki towarowe użyte w tekście: Dell™, logo DELL i XPS™ są znakami towarowymi firmy Dell Inc.; Microsoft®, Windows® i logo przycisku Start systemu Windows są znakami towarowymi lub zastrzeżonymi znakami towarowymi firmy Microsoft Corporation w Stanach Zjednoczonych i/ lub w innych krajach; Bluetooth® jest zastrzeżonym znakiem towarowym firmy Bluetooth SIG, Inc. i jest używany przez firmę Dell na podstawie licencji.

Tekst może zawierać także inne znaki towarowe i nazwy towarowe, odnoszące się do podmiotów posiadających prawa do tych znaków i nazw lub do ich produktów. Firma Dell Inc. nie rości sobie żadnych praw do znaków i nazw towarowych innych niż jej własne.

# **Spis tre**ś**ci**

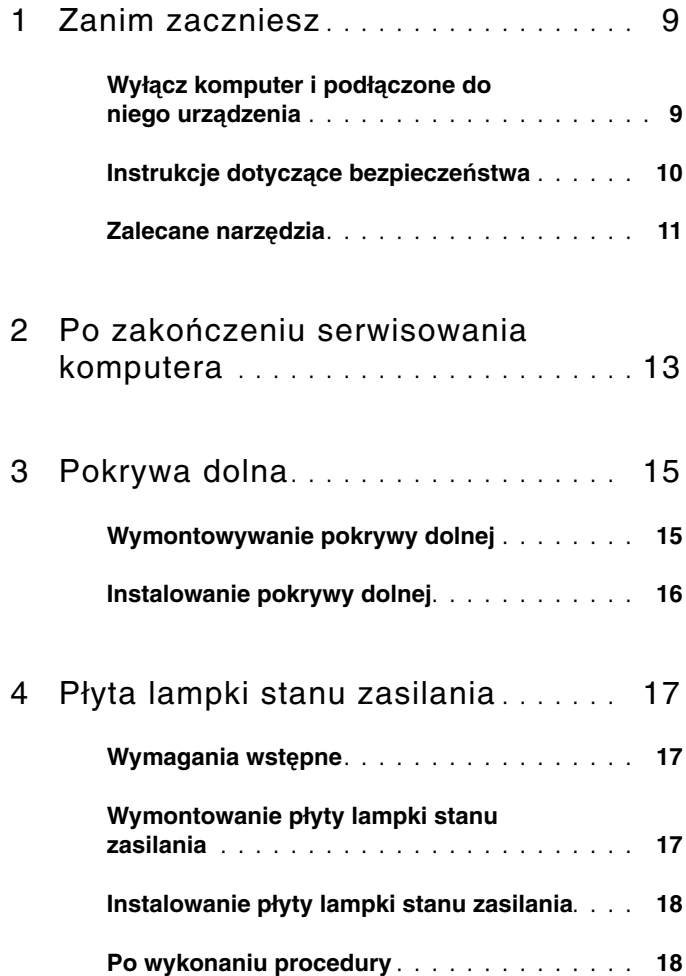

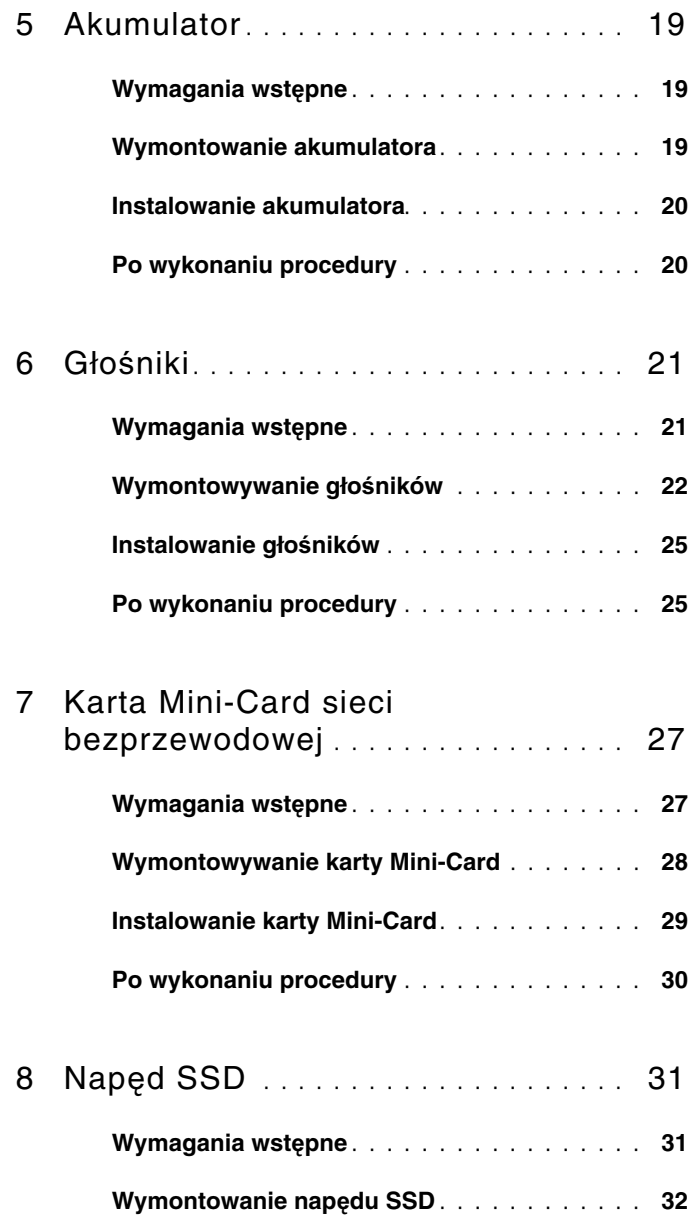

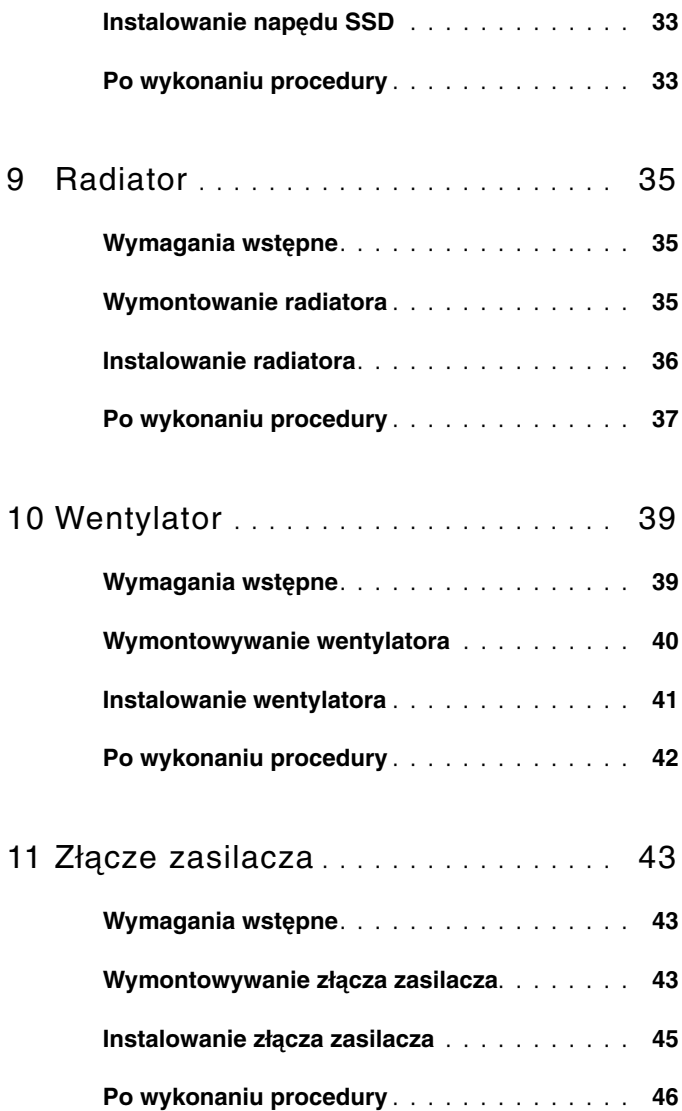

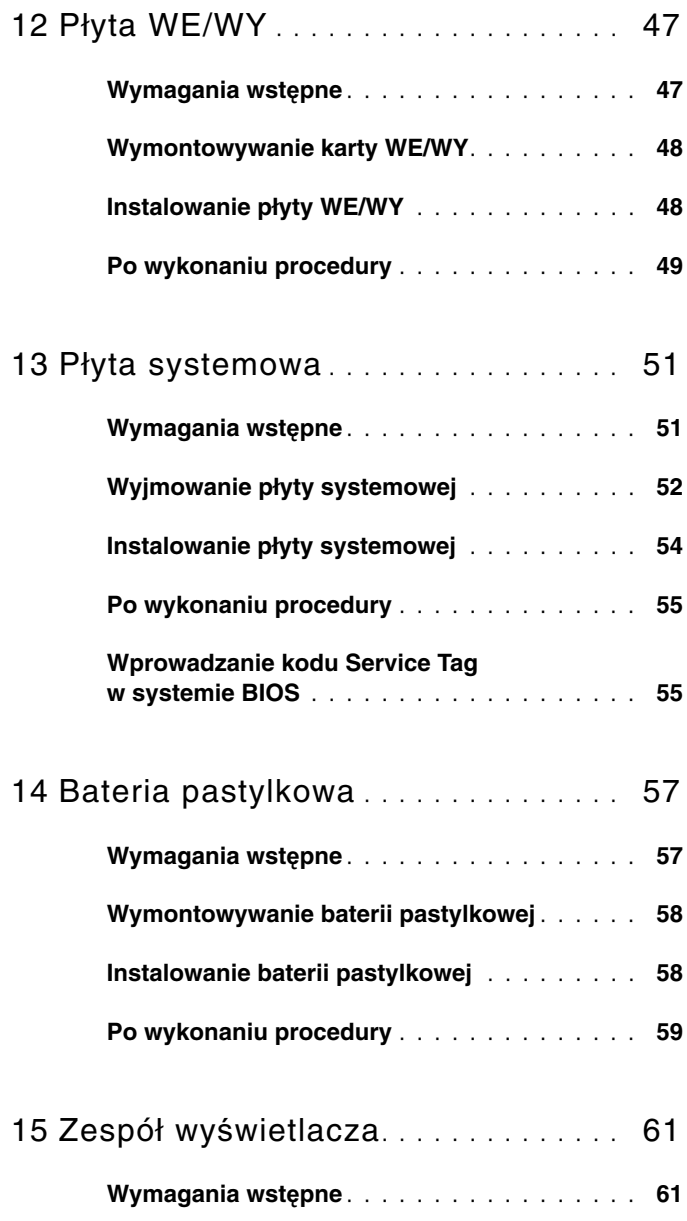

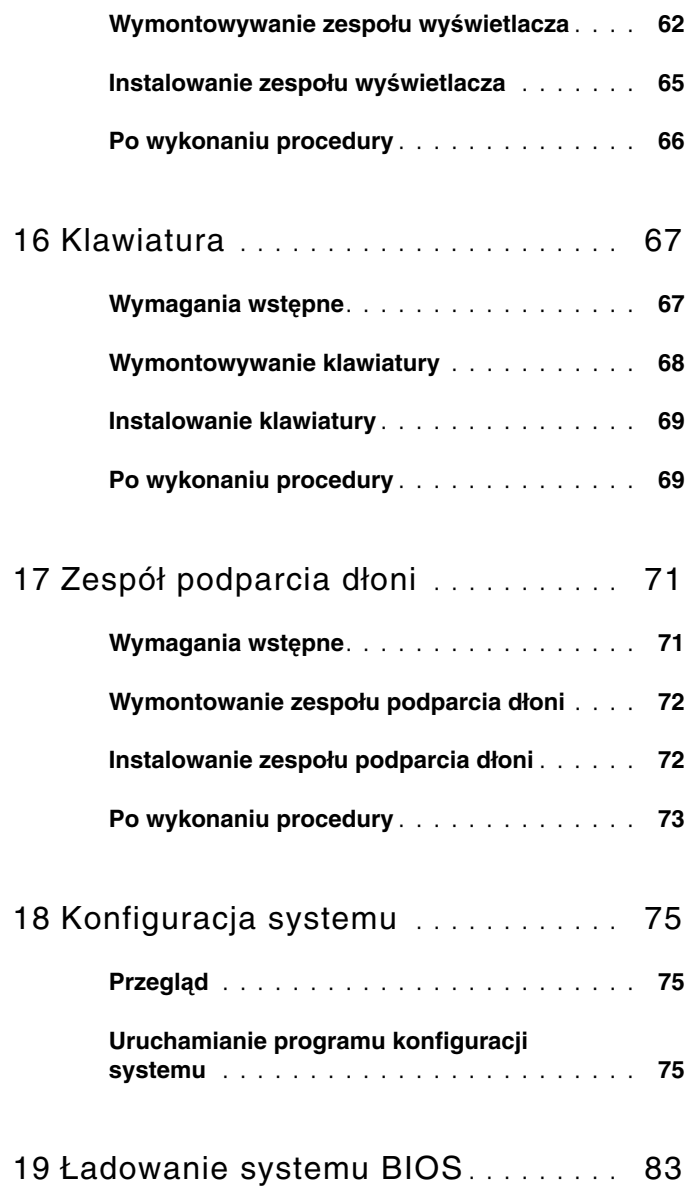

#### 8 | Spis treści

## <span id="page-8-2"></span><span id="page-8-0"></span>**Zanim zaczniesz**

#### <span id="page-8-1"></span>**Wył**ą**cz komputer i podł**ą**czone do niego urz**ą**dzenia**

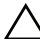

**PRZESTROGA: Aby zapobiec utracie danych, przed wył**ą**czeniem komputera zapisz i zamknij wszystkie otwarte pliki oraz zamknij wszystkie otwarte programy.**

- 1 Zapisz i zamknij wszystkie otwarte pliki, a także zamknij wszystkie otwarte programy.
- 2 Aby wyłączyć komputer, postępuj zgodnie z instrukcjami odpowiednimi dla systemu operacyjnego zainstalowanego w komputerze.

*System Windows 8:* 

Przesuń wskaźnik myszy w prawy górny lub w prawy dolny narożnik ekranu, aby otworzyć pasek boczny aplikacji i kliknij opcje **Ustawienia**→ **Zasilanie**→ **Wył**ą**cz komputer.**

*System Windows 7:* Kliknij opcję **Zamknij** i opcję **Zamknij system.**

System Microsoft Windows zostanie zamknięty, a komputer wyłączy się.

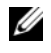

**UWAGA:** Jeśli używasz innego systemu operacyjnego, wyłącz komputer zgodnie z instrukcjami odpowiednimi dla tego systemu.

- 3 Odłącz komputer i wszystkie podłączone urządzenia od gniazd elektrycznych.
- 4 Odłącz od komputera wszystkie kable telefoniczne i sieciowe oraz wszelkie podłączone urządzenia.
- 5 Po odłączeniu komputera od gniazd elektrycznych naciśnij przycisk zasilania i przytrzymaj go przez 5 s, aby uziemić płytę systemową.

## <span id="page-9-0"></span>**Instrukcje dotycz**ą**ce bezpiecze**ń**stwa**

Aby uchronić komputer przed uszkodzeniem i zapewnić sobie bezpieczeństwo, należy przestrzegać następujących zaleceń dotyczących bezpieczeństwa.

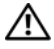

**OSTRZE**Ż**ENIE: Przed przyst**ą**pieniem do wykonywania czynno**ś**ci wymagaj**ą**cych otwarcia obudowy komputera nale**ż**y zapozna**ć **si**ę **z instrukcjami dotycz**ą**cymi bezpiecze**ń**stwa dostarczonymi z komputerem. Dodatkowe zalecenia dotycz**ą**ce bezpiecze**ń**stwa mo**ż**na znale**źć **na stronie internetowej Regulatory Compliance (Informacje o zgodno**ś**ci z przepisami prawnymi) pod adresem dell.com/regulatory\_compliance.**

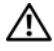

**OSTRZE**Ż**ENIE: Przed otwarciem jakichkolwiek pokryw lub paneli nale**ż**y odł**ą**czy**ć **komputer od wszystkich** ź**ródeł zasilania. Po zako**ń**czeniu pracy nale**ż**y najpierw zainstalowa**ć **wszystkie pokrywy i panele oraz wkr**ę**ci**ć **wkr**ę**ty, a dopiero potem podł**ą**czy**ć **zasilanie.**

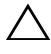

**PRZESTROGA: Aby unikn**ąć **uszkodzenia komputera, nale**ż**y pracowa**ć **na płaskiej i czystej powierzchni.**

**PRZESTROGA: Karty i podzespoły nale**ż**y trzyma**ć **za kraw**ę**dzie i unika**ć **dotykania wtyków i zł**ą**czy.**

**PRZESTROGA: Procedury wymagaj**ą**ce otwarcia pokrywy komputera i dost**ę**pu do wewn**ę**trznych podzespołów powinny by**ć **wykonywane tylko przez wykwalifikowanych serwisantów. W instrukcjach dotycz**ą**cych bezpiecze**ń**stwa mo**ż**na znale**źć **wi**ę**cej informacji o niezb**ę**dnych** ś**rodkach ostro**ż**no**ś**ci, pracy z wewn**ę**trznymi podzespołami komputera i ochronie przed wyładowaniami elektrostatycznymi.**

**PRZESTROGA: Przed dotkni**ę**ciem dowolnego elementu wewn**ą**trz komputera nale**ż**y pozby**ć **si**ę **ładunków elektrostatycznych z ciała, dotykaj**ą**c dowolnej nielakierowanej powierzchni komputera, np. metalowych elementów z tyłu komputera. W trakcie pracy nale**ż**y od czasu do czasu dotyka**ć **nielakierowanej powierzchni metalowej, aby odprowadzi**ć **ładunki elektrostatyczne, które mogłyby uszkodzi**ć **wewn**ę**trzne podzespoły.**

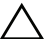

**PRZESTROGA: Przy odł**ą**czaniu kabla nale**ż**y poci**ą**gn**ąć **za wtyczk**ę **lub uchwyt, a nie za sam kabel. Niektóre kable maj**ą **zł**ą**cza z zatrzaskami lub nakr**ę**tki, które nale**ż**y otworzy**ć **lub odkr**ę**ci**ć **przed odł**ą**czeniem kabla. Odł**ą**czaj**ą**c kable, nale**ż**y je trzyma**ć **w linii prostej, aby unikn**ąć **wygi**ę**cia styków w zł**ą**czach. Podł**ą**czaj**ą**c kable, nale**ż**y zwróci**ć **uwag**ę **na prawidłowe zorientowanie zł**ą**czy i gniazd.**

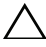

**PRZESTROGA: Aby odł**ą**czy**ć **kabel sieciowy, nale**ż**y najpierw odł**ą**czy**ć **go od komputera, a nast**ę**pnie od urz**ą**dzenia sieciowego.**

#### <span id="page-10-0"></span>**Zalecane narz**ę**dzia**

Procedury w tym dokumencie mogą wymagać użycia następujących narzędzi:

- Wkrętak Torx 5
- Wkrętak krzyżowy
- Plastikowy rysik

# <span id="page-12-1"></span><span id="page-12-0"></span>**Po zako**ń**czeniu serwisowania komputera**

Po zakończeniu wymiany i instalacji podzespołów należy wykonać następujące czynności:

- Przykręć wszystkie wkręty i sprawdź, czy żadne nieużywane wkręty nie pozostały wewnątrz komputera.
- Przed przystąpieniem do pracy z komputerem podłącz wszystkie urządzenia zewnętrzne, kable, karty i inne podzespoły, które zostały wymontowane.
- Podłącz komputer i wszystkie podłączone urządzenia do gniazdek elektrycznych.

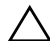

**PRZESTROGA: Przed wł**ą**czeniem komputera nale**ż**y przykr**ę**ci**ć **wszystkie wkr**ę**ty i sprawdzi**ć**, czy** ż**adne nieu**ż**ywane wkr**ę**ty nie pozostały wewn**ą**trz komputera. Pomini**ę**cie tej czynno**ś**ci mo**ż**e spowodowa**ć **uszkodzenie komputera.**

#### Po zakończeniu serwisowania komputera

## <span id="page-14-0"></span>**Pokrywa dolna**

OSTRZE¯ENIE: **Przed przyst**ą**pieniem do wykonywania czynno**ś**ci wymagaj**ą**cych otwarcia obudowy komputera nale**ż**y zapozna**ć **si**ę **z instrukcjami dotycz**ą**cymi bezpiecze**ń**stwa dostarczonymi z komputerem i wykona**ć **procedur**ę **przedstawion**ą **w sekcji ["Zanim](#page-8-2)  [zaczniesz" na stronie](#page-8-2) 9. Dodatkowe zalecenia dotycz**ą**ce bezpiecze**ń**stwa mo**ż**na znale**źć **na stronie internetowej Regulatory Compliance (Informacje o zgodno**ś**ci z przepisami prawnymi) pod adresem dell.com/regulatory\_compliance.**

### <span id="page-14-2"></span><span id="page-14-1"></span>**Wymontowywanie pokrywy dolnej**

- 1 Zamknij klapę wyświetlacza i obróć komputer spodem do góry.
- 2 Przy użyciu wkrętaka Torx 5 wykręć wkręty mocujące pokrywę dolną do zespołu podparcia dłoni.
- 3 Podnieś palcami pokrywę dolną, zaczynając od tylnej części komputera.

4 Zdejmij pokrywę dolną z zespołu podparcia dłoni.

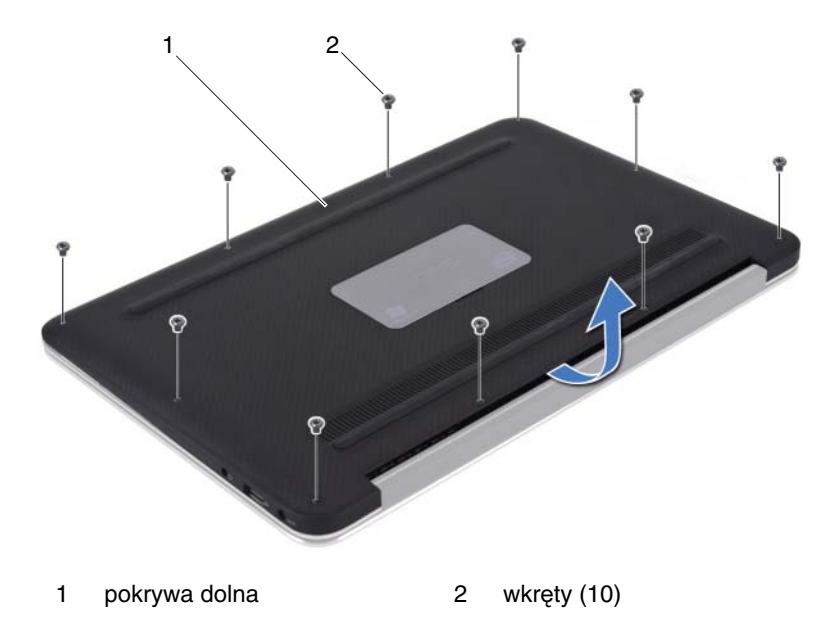

#### <span id="page-15-1"></span><span id="page-15-0"></span>**Instalowanie pokrywy dolnej**

- 1 Wyrównaj pokrywę dolną z zespołem podparcia dłoni i naciśnij pokrywę, aż do zatrzaśnięcia na miejscu.
- 2 Przy użyciu wkrętaka Torx 5 wkręć wkręty mocujące pokrywę dolną do zespołu podparcia dłoni.
- 3 Wykonaj zalecenia przedstawione w rozdziale "Po zakończeniu serwisowania [komputera" na stronie 13.](#page-12-1)

# <span id="page-16-0"></span>**Płyta lampki stanu zasilania**

**OSTRZE**Ż**ENIE: Przed przyst**ą**pieniem do wykonywania czynno**ś**ci wymagaj**ą**cych otwarcia obudowy komputera nale**ż**y zapozna**ć **si**ę **z instrukcjami dotycz**ą**cymi bezpiecze**ń**stwa dostarczonymi z komputerem i wykona**ć **procedur**ę **przedstawion**ą **w sekcji ["Zanim](#page-8-2)  [zaczniesz" na stronie](#page-8-2) 9. Dodatkowe zalecenia dotycz**ą**ce bezpiecze**ń**stwa mo**ż**na znale**źć **na stronie internetowej Regulatory Compliance (Informacje o zgodno**ś**ci z przepisami prawnymi) pod adresem dell.com/regulatory\_compliance.**

#### <span id="page-16-1"></span>**Wymagania wst**ę**pne**

1 Wymontuj pokrywę dolną. Patrz: "Wymontowywanie pokrywy dolnej" na [stronie 15.](#page-14-2)

#### <span id="page-16-3"></span><span id="page-16-2"></span>**Wymontowanie płyty lampki stanu zasilania**

- 1 Podnieś zatrzask złącza i pociągnij za uchwyt, aby odłączyć kabel płyty lampki stanu zasilania od złącza na płycie WE/WY.
- 2 Wykręć wkręt mocujący płytę lampki stanu zasilania do zespołu podparcia dłoni.
- 3 Zdejmij płytę lampki stanu zasilania z zespołu podparcia dłoni.

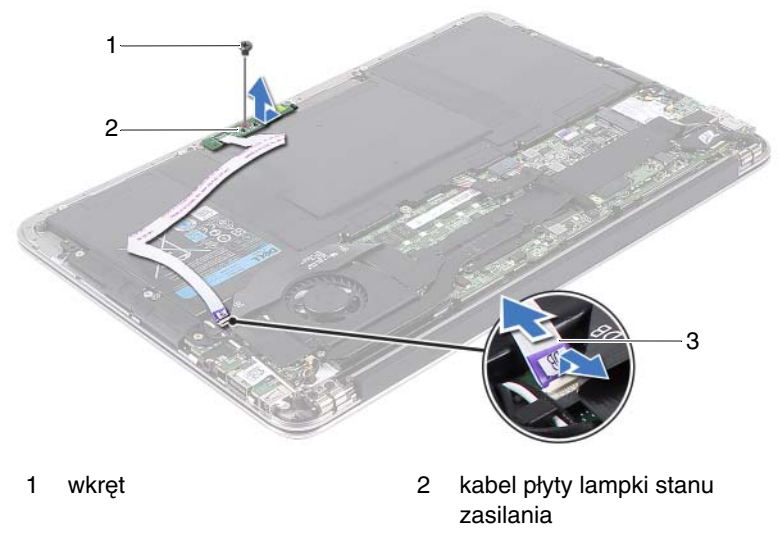

3 płyta lampki stanu zasilania

#### <span id="page-17-2"></span><span id="page-17-0"></span>**Instalowanie płyty lampki stanu zasilania**

- 1 Wyrównaj otwór na wkręt w płycie lampki stanu zasilania z otworem na wkręt w zespole podparcia dłoni.
- 2 Wkręć wkręt mocujący płytę lampki stanu zasilania do zespołu podparcia dłoni.
- 3 Wsuń kabel płyty lampki stanu zasilania do złącza w płycie systemowej i naciśnij zatrzask złącza, aby umocować kabel.

#### <span id="page-17-1"></span>**Po wykonaniu procedury**

- 1 Zainstaluj pokrywę dolną. Patrz: "Instalowanie pokrywy dolnej" na [stronie 16.](#page-15-1)
- 2 Wykonaj zalecenia przedstawione w rozdziale "Po zakończeniu serwisowania [komputera" na stronie 13.](#page-12-1)

## <span id="page-18-0"></span>**Akumulator**

**OSTRZE**Ż**ENIE: Przed przyst**ą**pieniem do wykonywania czynno**ś**ci wymagaj**ą**cych otwarcia obudowy komputera nale**ż**y zapozna**ć **si**ę **z instrukcjami dotycz**ą**cymi bezpiecze**ń**stwa dostarczonymi z komputerem i wykona**ć **procedur**ę **przedstawion**ą **w sekcji ["Zanim](#page-8-2)  [zaczniesz" na stronie](#page-8-2) 9. Dodatkowe zalecenia dotycz**ą**ce bezpiecze**ń**stwa mo**ż**na znale**źć **na stronie internetowej Regulatory Compliance (Informacje o zgodno**ś**ci z przepisami prawnymi) pod adresem dell.com/regulatory\_compliance.**

### <span id="page-18-1"></span>**Wymagania wst**ę**pne**

- 1 Wymontuj pokrywę dolną. Patrz: "Wymontowywanie pokrywy dolnej" na [stronie 15.](#page-14-2)
- 2 Wymontuj płytę lampki stanu zasilania. Patrz: "Wymontowanie płyty lampki [stanu zasilania" na stronie 17](#page-16-3).

#### <span id="page-18-3"></span><span id="page-18-2"></span>**Wymontowanie akumulatora**

- 1 Odłącz kabel akumulatora od płyty systemowej.
- 2 Wykręć wkręty mocujące akumulator do zespołu podparcia dłoni.
- 3 Zdejmij akumulator z zespołu podparcia dłoni.

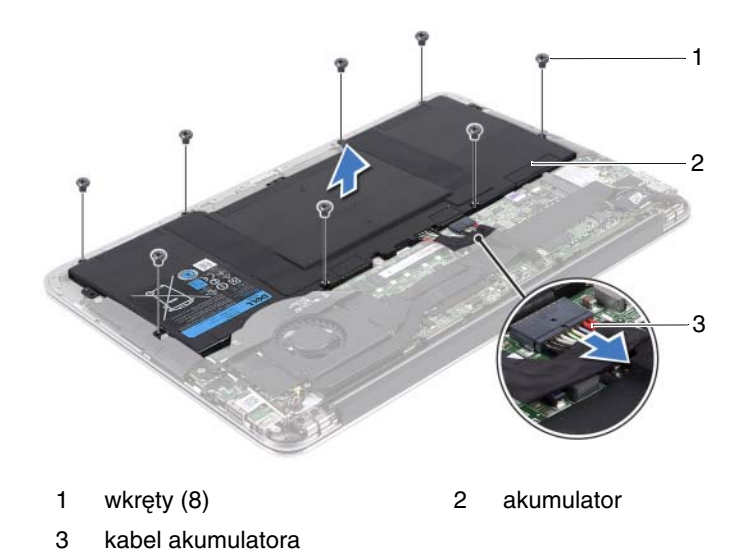

#### <span id="page-19-2"></span><span id="page-19-0"></span>**Instalowanie akumulatora**

- 1 Wyrównaj otwory na wkręty w akumulatorze z otworami na wkręty w zespole podparcia dłoni.
- 2 Wkręć wkręty mocujące akumulator do zespołu podparcia dłoni.
- 3 Podłącz kabel akumulatora do płyty systemowej.

#### <span id="page-19-1"></span>**Po wykonaniu procedury**

- 1 Zainstaluj płytę lampki stanu zasilania. Patrz: "Instalowanie płyty lampki [stanu zasilania" na stronie 18.](#page-17-2)
- 2 Zainstaluj pokrywę dolną. Patrz: "Instalowanie pokrywy dolnej" na [stronie 16.](#page-15-1)
- 3 Wykonaj zalecenia przedstawione w rozdziale "Po zakończeniu serwisowania [komputera" na stronie 13.](#page-12-1)

# <span id="page-20-0"></span>**Gło**ś**niki**

**OSTRZE**Ż**ENIE: Przed przyst**ą**pieniem do wykonywania czynno**ś**ci wymagaj**ą**cych otwarcia obudowy komputera nale**ż**y zapozna**ć **si**ę **z instrukcjami dotycz**ą**cymi bezpiecze**ń**stwa dostarczonymi z komputerem i wykona**ć **procedur**ę **przedstawion**ą **w sekcji ["Zanim](#page-8-2)  [zaczniesz" na stronie](#page-8-2) 9. Dodatkowe zalecenia dotycz**ą**ce bezpiecze**ń**stwa mo**ż**na znale**źć **na stronie internetowej Regulatory Compliance (Informacje o zgodno**ś**ci z przepisami prawnymi) pod adresem dell.com/regulatory\_compliance.**

## <span id="page-20-1"></span>**Wymagania wst**ę**pne**

- 1 Wymontuj pokrywę dolną. Patrz: "Wymontowywanie pokrywy dolnej" na [stronie 15.](#page-14-2)
- 2 Wymontuj płytę lampki stanu zasilania. Patrz: "Wymontowanie płyty lampki [stanu zasilania" na stronie 17](#page-16-3).
- 3 Wymontui akumulator. Patrz: ["Wymontowanie akumulatora" na stronie 19.](#page-18-3)

## <span id="page-21-1"></span><span id="page-21-0"></span>**Wymontowywanie gło**ś**ników**

#### **Lewy gło**ś**nik**

1 Odłącz kabel WE/WY od złącza płyty WE/WY i złącza płyty systemowej.

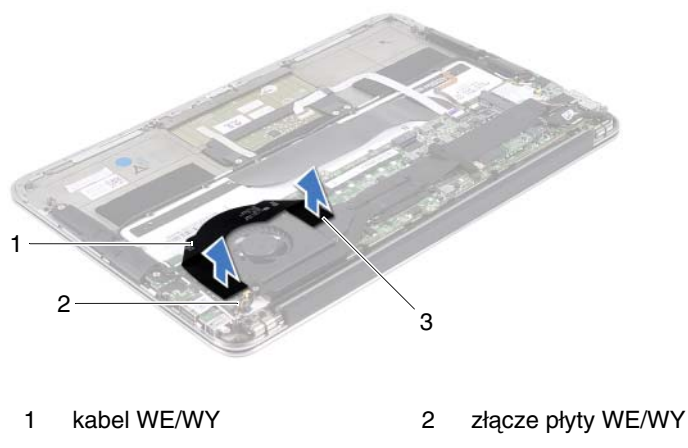

- 3 złącze płyty systemowej
- 2 Odłącz kabel lewego głośnika od złącza płyty WE/WY.
- 3 Wyjmij kable karty Mini-Card z prowadnic na lewym głośniku.
- 4 Wykręć dwa wkręty mocujące lewy głośnik do zespołu podparcia dłoni.

5 Zdejmij lewy głośnik z zespołu podparcia dłoni.

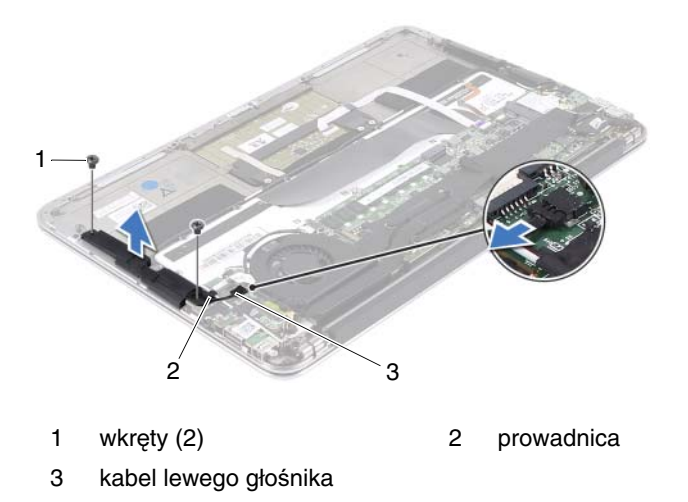

#### **Prawy gło**ś**nik**

- Odłącz kabel prawego głośnika od złącza płyty systemowej.
- Wykręć dwa wkręty mocujące prawy głośnik do zespołu podparcia dłoni.
- Zdejmij prawy głośnik z zespołu podparcia dłoni.

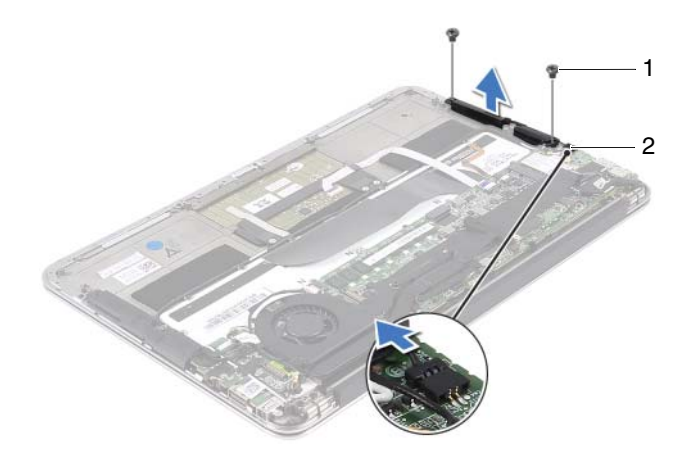

1 wkręty (2) 2 kabel prawego głośnika

#### <span id="page-24-2"></span><span id="page-24-0"></span>**Instalowanie gło**ś**ników**

#### **Lewy gło**ś**nik**

- 1 Wyrównaj otwory na wkręty w lewym głośniku z otworami na wkręty w zespole podparcia dłoni.
- 2 Wkręć dwa wkręty mocujące lewy głośnik do zespołu podparcia dłoni.
- 3 Poprowadź kable karty Mini-Card w prowadnicy na lewym głośniku.
- 4 Podłącz kabel lewego głośnika do złącza płyty WE/WY.
- 5 Podłącz kabel WE/WY do złącza płyty WE/WY i złącza płyty systemowej.

#### **Prawy gło**ś**nik**

- 1 Wyrównaj otwory na wkręty w prawym głośniku z otworami na wkręty w zespole podparcia dłoni.
- 2 Wkręć dwa wkręty mocujące prawy głośnik do zespołu podparcia dłoni.
- 3 Podłącz kabel prawego głośnika do złącza płyty systemowej.

## <span id="page-24-1"></span>**Po wykonaniu procedury**

- 1 Zainstalui akumulator. Patrz: ["Instalowanie akumulatora" na stronie 20.](#page-19-2)
- 2 Zainstaluj płytę lampki stanu zasilania. Patrz: "Instalowanie płyty lampki [stanu zasilania" na stronie 18](#page-17-2).
- 3 Zainstaluj pokrywę dolną. Patrz: "Instalowanie pokrywy dolnej" na [stronie 16.](#page-15-1)
- 4 Wykonaj zalecenia przedstawione w rozdziale "Po zakończeniu serwisowania [komputera" na stronie 13](#page-12-1).

# <span id="page-26-0"></span>**Karta Mini-Card sieci bezprzewodowej**

**OSTRZE**Ż**ENIE: Przed przyst**ą**pieniem do wykonywania czynno**ś**ci wymagaj**ą**cych otwarcia obudowy komputera nale**ż**y zapozna**ć **si**ę **z instrukcjami dotycz**ą**cymi bezpiecze**ń**stwa dostarczonymi z komputerem i wykona**ć **procedur**ę **przedstawion**ą **w sekcji ["Zanim](#page-8-2)  [zaczniesz" na stronie](#page-8-2) 9. Dodatkowe zalecenia dotycz**ą**ce bezpiecze**ń**stwa mo**ż**na znale**źć **na stronie internetowej Regulatory Compliance (Informacje o zgodno**ś**ci z przepisami prawnymi) pod adresem dell.com/regulatory\_compliance.**

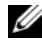

**UWAGA:** Firma Dell nie gwarantuje zgodności z kartami Mini-Card pochodzącymi z innych źródeł niż firma Dell; nie zapewnia też pomocy technicznej dla takich kart.

Jeżeli wraz z komputerem zamówiono kartę Mini-Card sieci bezprzewodowej, jest ona już zainstalowana.

Komputer jest wyposażony w jedno gniazdo kart Mini-Card o połowie wysokości, w którym można zainstalować kartę sieci WLAN + Bluetooth.

## <span id="page-26-1"></span>**Wymagania wst**ę**pne**

- 1 Wymontuj pokrywę dolną. Patrz: "Wymontowywanie pokrywy dolnej" na [stronie 15.](#page-14-2)
- 2 Wymontuj płytę lampki stanu zasilania. Patrz: "Wymontowanie płyty lampki [stanu zasilania" na stronie 17](#page-16-3).
- 3 Wymontuj akumulator. Patrz: ["Wymontowanie akumulatora" na stronie 19.](#page-18-3)
- 4 Wymontuj prawy głośnik. Patrz: ["Wymontowywanie gło](#page-21-1)śników" na [stronie 22.](#page-21-1)

**PRZESTROGA: Gdy karta Mini-Card znajduje si**ę **poza obudow**ą **komputera, nale**ż**y j**ą **przechowywa**ć **w ochronnym opakowaniu antystatycznym. Wi**ę**cej informacji mo**ż**na znale**źć **w rozdziale "Ochrona przed wyładowaniami elektrostatycznymi" znajduj**ą**cym si**ę **w instrukcjach dotycz**ą**cych bezpiecze**ń**stwa dostarczonych z komputerem.**

#### <span id="page-27-0"></span>**Wymontowywanie karty Mini-Card**

1 Odłącz kable karty Mini-Card od złączy na karcie Mini-Card.

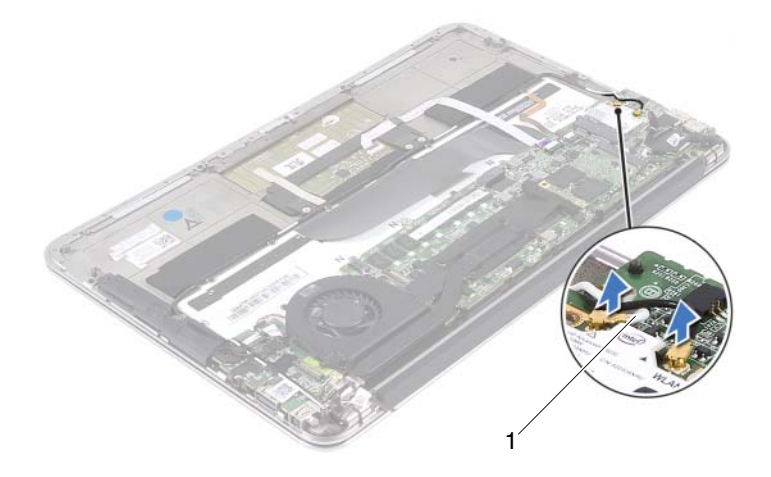

- 1 kable karty Mini-Card (2)
- 2 Wkręć wkręt mocujący kartę Mini-Card do płyty systemowej.
- 3 Wysuń i wyjmij kartę Mini-Card ze złącza płyty systemowej.

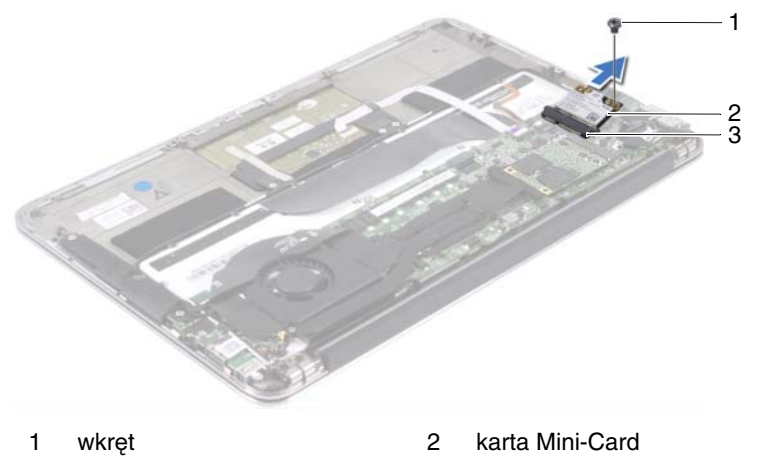

- 3 złącze płyty systemowej
- 28 | Karta Mini-Card sieci bezprzewodowej

#### <span id="page-28-0"></span>**Instalowanie karty Mini-Card**

- 1 Wyjmij nową kartę Mini-Card z opakowania.
- 2 Wyrównaj szczelinę w karcie Mini-Card z wypustką w złączu płyty systemowej.

**PRZESTROGA: Wkładaj**ą**c kart**ę **Mini-Card do zł**ą**cza, zastosuj mocny i równomierny nacisk. W przypadku u**ż**ycia nadmiernej siły mo**ż**na zniszczy**ć **zł**ą**cze.**

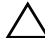

**PRZESTROGA: Budowa zł**ą**czy uniemo**ż**liwia nieprawidłowe wło**ż**enie karty. W przypadku wyczucia oporu sprawd**ź **zł**ą**cza na karcie Mini-Card oraz na płycie systemowej i prawidłowo zorientuj kart**ę**.**

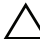

**PRZESTROGA: Aby unikn**ąć **uszkodzenia karty Mini-Card, nie nale**ż**y umieszcza**ć **pod ni**ą ż**adnych kabli.**

- 3 Wsuń złącze karty Mini-Card pod kątem 45 stopni do złącza płyty systemowej.
- 4 Dociśnij kartę Mini-Card w złączu na płycie systemowej i wkręć wkręt mocujący kartę do płyty systemowej.
- 5 Podłącz kable karty Mini-Card do złączy na karcie Mini-Card.

W poniższej tabeli przedstawiono schemat kolorów kabli karty Mini-Card obsługiwanej przez komputer.

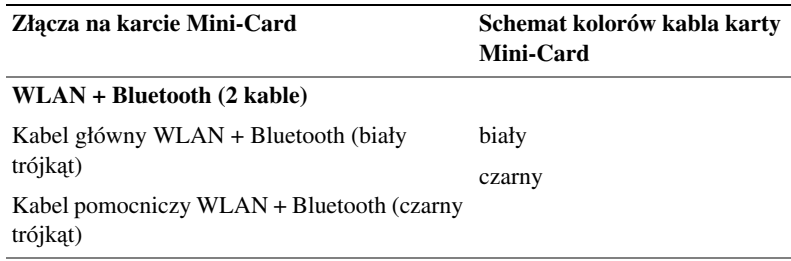

#### <span id="page-29-0"></span>**Po wykonaniu procedury**

- 1 Zainstaluj prawy głośnik. Patrz: "Instalowanie głoś[ników" na stronie 25](#page-24-2).
- 2 Zainstaluj akumulator. Patrz: ["Instalowanie akumulatora" na stronie 20.](#page-19-2)
- 3 Zainstaluj płytę lampki stanu zasilania. Patrz: "Instalowanie płyty lampki [stanu zasilania" na stronie 18.](#page-17-2)
- 4 Zainstaluj pokrywę dolną. Patrz: "Instalowanie pokrywy dolnej" na [stronie 16.](#page-15-1)
- 5 Wykonaj zalecenia przedstawione w rozdziale "Po zakończeniu serwisowania [komputera" na stronie 13.](#page-12-1)

# <span id="page-30-0"></span>**Nap**ę**d SSD**

**OSTRZE**Ż**ENIE: Przed przyst**ą**pieniem do wykonywania czynno**ś**ci wymagaj**ą**cych otwarcia obudowy komputera nale**ż**y zapozna**ć **si**ę **z instrukcjami dotycz**ą**cymi bezpiecze**ń**stwa dostarczonymi z komputerem i wykona**ć **procedur**ę **przedstawion**ą **w sekcji ["Zanim](#page-8-2)  [zaczniesz" na stronie](#page-8-2) 9. Dodatkowe zalecenia dotycz**ą**ce bezpiecze**ń**stwa mo**ż**na znale**źć **na stronie internetowej Regulatory Compliance (Informacje o zgodno**ś**ci z przepisami prawnymi) pod adresem dell.com/regulatory\_compliance.**

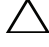

**PRZESTROGA: Nie nale**ż**y wyjmowa**ć **nap**ę**du SSD, gdy komputer jest wł**ą**czony lub w stanie u**ś**pienia, poniewa**ż **mo**ż**e to spowodowa**ć **utrat**ę **danych.**

**PRZESTROGA: Nap**ę**dy SSD s**ą **bardzo delikatnymi urz**ą**dzeniami. Nale**ż**y zachowa**ć **ostro**ż**no**ść **podczas posługiwania si**ę **nimi.**

#### <span id="page-30-1"></span>**Wymagania wst**ę**pne**

- 1 Wymontuj pokrywę dolną. Patrz: "Wymontowywanie pokrywy dolnej" na [stronie 15.](#page-14-2)
- 2 Wymontuj płytę lampki stanu zasilania. Patrz: "Wymontowanie płyty lampki [stanu zasilania" na stronie 17](#page-16-3).
- 3 Wymontuj akumulator. Patrz: ["Wymontowanie akumulatora" na stronie 19.](#page-18-3)

#### <span id="page-31-0"></span>**Wymontowanie nap**ę**du SSD**

1 Odklej taśmę samoprzylepną przyklejoną do napędu SSD.

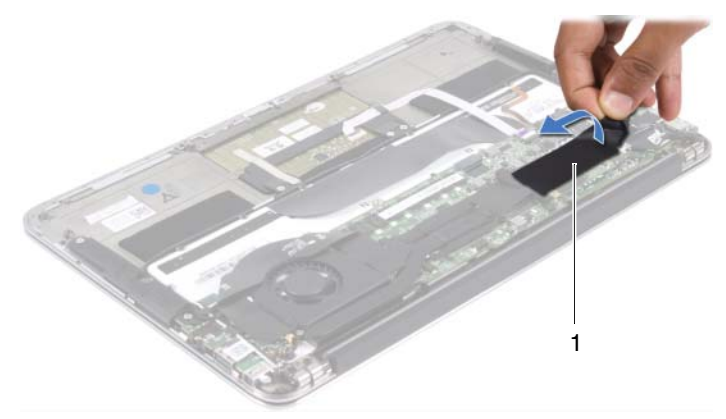

- 1 taśma
- 2 Wykręć wkręt mocujący napęd SSD do płyty systemowej.
- 3 Wysuń i wyjmij napęd SSD ze złącza płyty systemowej.

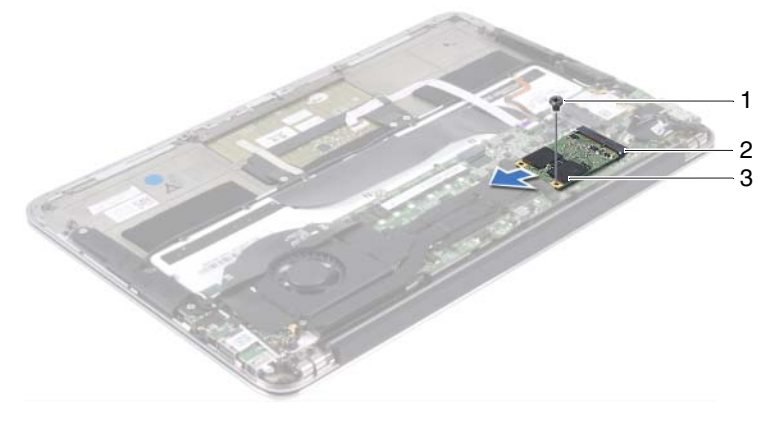

- 
- 1 wkręt 2 złącze płyty systemowej
- 3 napęd SSD

#### <span id="page-32-0"></span>**Instalowanie nap**ę**du SSD**

1 Wyrównaj szczelinę w napędzie SSD z wypustką w złączu płyty systemowej.

**PRZESTROGA: Wsuwaj**ą**c nap**ę**d do wn**ę**ki, nale**ż**y go równo trzyma**ć **i dociska**ć**. W przypadku u**ż**ycia nadmiernej siły mo**ż**na zniszczy**ć **zł**ą**cze.**

- 2 Wsuń złącze napędu SSD pod kątem 45 stopni do złącza płyty systemowej.
- 3 Wkręć wkręt mocujący napęd SSD do płyty systemowej.
- 4 Przyklej taśmę samoprzylepną do napędu SSD.

#### <span id="page-32-1"></span>**Po wykonaniu procedury**

- 1 Zainstaluj akumulator. Patrz: ["Instalowanie akumulatora" na stronie 20.](#page-19-2)
- 2 Zainstaluj płytę lampki stanu zasilania. Patrz: "Instalowanie płyty lampki [stanu zasilania" na stronie 18](#page-17-2).
- 3 Zainstaluj pokrywę dolną. Patrz: "Instalowanie pokrywy dolnej" na [stronie 16.](#page-15-1)
- 4 Wykonaj zalecenia przedstawione w rozdziale "Po zakończeniu serwisowania [komputera" na stronie 13](#page-12-1).

## <span id="page-34-0"></span>**Radiator**

**OSTRZE**Ż**ENIE: Przed przyst**ą**pieniem do wykonywania czynno**ś**ci wymagaj**ą**cych otwarcia obudowy komputera nale**ż**y zapozna**ć **si**ę **z instrukcjami dotycz**ą**cymi bezpiecze**ń**stwa dostarczonymi z komputerem i wykona**ć **procedur**ę **przedstawion**ą **w sekcji ["Zanim](#page-8-2)  [zaczniesz" na stronie](#page-8-2) 9. Dodatkowe zalecenia dotycz**ą**ce bezpiecze**ń**stwa mo**ż**na znale**źć **na stronie internetowej Regulatory Compliance (Informacje o zgodno**ś**ci z przepisami prawnymi) pod adresem dell.com/regulatory\_compliance.**

## <span id="page-34-1"></span>**Wymagania wst**ę**pne**

- 1 Wymontuj pokrywę dolną. Patrz: "Wymontowywanie pokrywy dolnej" na [stronie 15.](#page-14-2)
- 2 Wymontuj płytę lampki stanu zasilania. Patrz: "Wymontowanie płyty lampki [stanu zasilania" na stronie 17](#page-16-3).
- 3 Wymontui akumulator. Patrz: ["Wymontowanie akumulatora" na stronie 19.](#page-18-3)

## <span id="page-34-2"></span>**Wymontowanie radiatora**

- 1 W kolejności wskazanej na radiatorze wykręć wkręty mocujące radiator do płyty systemowej.
- 2 Zdejmij radiator z płyty systemowej.

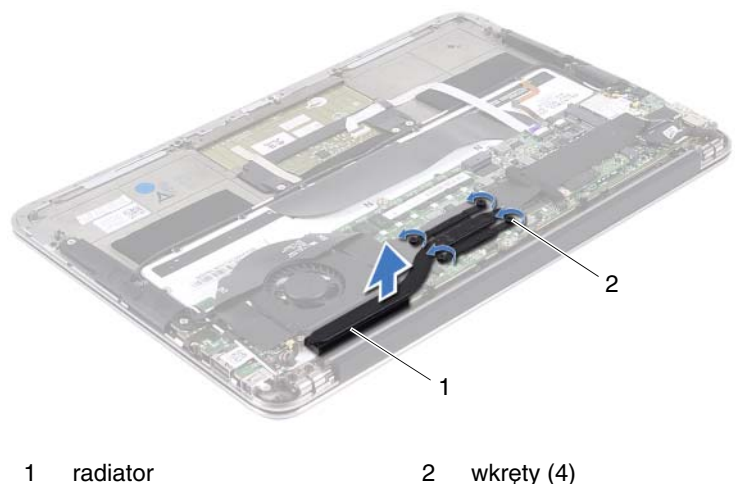

#### <span id="page-35-0"></span>**Instalowanie radiatora**

- **UWAGA:** Jeśli jest instalowana wcześniej używana płyta główna wraz z tym samym procesorem i radiatorem, można ponownie wykorzystać tę samą pastę termoprzewodzącą. W przypadku wymiany płyty głównej lub radiatora na nowy należy użyć podkładki termoprzewodzącej dostarczonej w zestawie, aby zapewnić właściwe odprowadzanie ciepła.
	- 1 Oczyść podstawę radiatora z pasty termoprzewodzącej i nałóż pastę ponownie.
	- 2 Wyrównaj otwory na wkręty w radiatorze z otworami na wkręty w płycie systemowej.
	- 3 W kolejności wskazanej na radiatorze wkręć wkręty mocujące radiator do płyty systemowej.
- 1 Zainstaluj akumulator. Patrz: ["Instalowanie akumulatora" na stronie 20.](#page-19-0)
- 2 Zainstaluj płytę lampki stanu zasilania. Patrz: "Instalowanie płyty lampki [stanu zasilania" na stronie 18](#page-17-0).
- 3 Zainstaluj pokrywę dolną. Patrz: "Instalowanie pokrywy dolnej" na [stronie 16.](#page-15-0)
- 4 Wykonaj zalecenia przedstawione w rozdziale "Po zakończeniu serwisowania [komputera" na stronie 13](#page-12-0).

## **Wentylator**

**OSTRZE**Ż**ENIE: Przed przyst**ą**pieniem do wykonywania czynno**ś**ci wymagaj**ą**cych otwarcia obudowy komputera nale**ż**y zapozna**ć **si**ę **z instrukcjami dotycz**ą**cymi bezpiecze**ń**stwa dostarczonymi z komputerem i wykona**ć **procedur**ę **przedstawion**ą **w sekcji ["Zanim](#page-8-0)  [zaczniesz" na stronie](#page-8-0) 9. Dodatkowe zalecenia dotycz**ą**ce bezpiecze**ń**stwa mo**ż**na znale**źć **na stronie internetowej Regulatory Compliance (Informacje o zgodno**ś**ci z przepisami prawnymi) pod adresem dell.com/regulatory\_compliance.**

- 1 Wymontuj pokrywę dolną. Patrz: "Wymontowywanie pokrywy dolnej" na [stronie 15.](#page-14-0)
- 2 Wymontuj płytę lampki stanu zasilania. Patrz: "Wymontowanie płyty lampki [stanu zasilania" na stronie 17](#page-16-0).
- 3 Wymontui akumulator. Patrz: ["Wymontowanie akumulatora" na stronie 19.](#page-18-0)

## <span id="page-39-0"></span>**Wymontowywanie wentylatora**

1 Odłącz kabel WE/WY od złącza płyty WE/WY i złącza płyty systemowej.

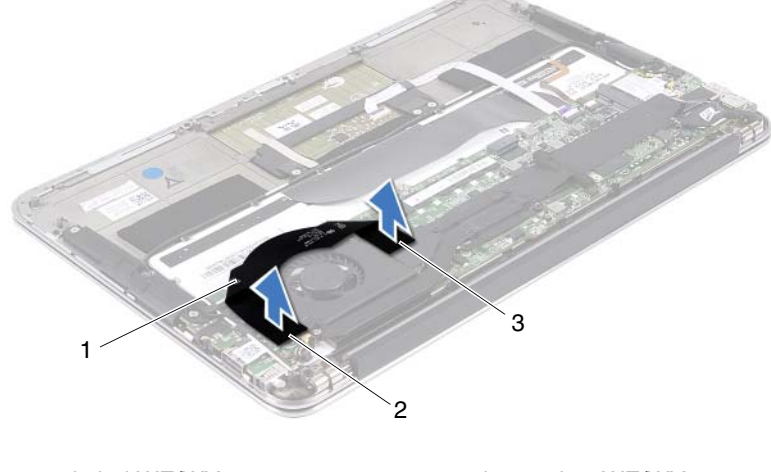

- 1 kabel WE/WY 2 złącze płyty WE/WY
- 3 złącze płyty systemowej
- 2 Odłącz kabel złącza zasilacza od złącza płyty systemowej.
- 3 Wyjmij kabel złącza zasilacza z prowadnic na wentylatorze.

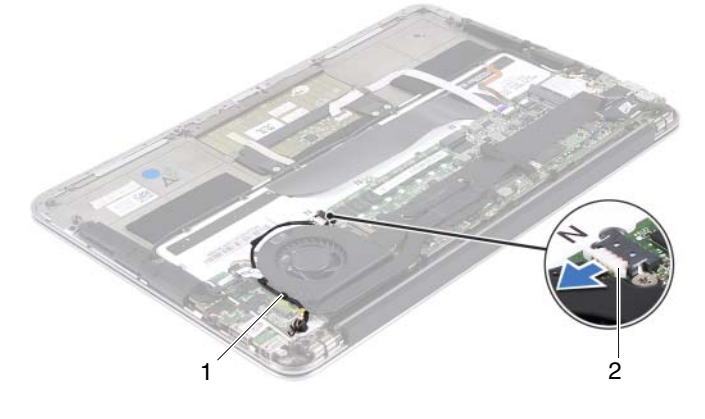

1 prowadnice 2 kabel złącza zasilacza

- Odłącz kabel wentylatora od złącza płyty WE/WY.
- Wykręć wkręty mocujące wentylator do zespołu podparcia dłoni.
- Zdejmij wentylator z zespołu podparcia dłoni.

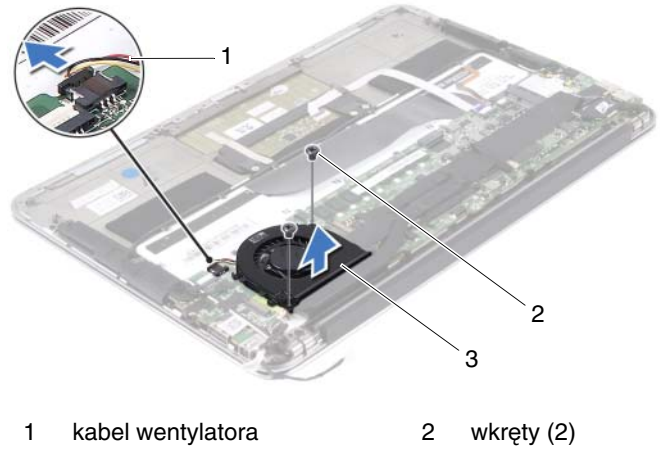

3 wentylator

## <span id="page-40-0"></span>**Instalowanie wentylatora**

- Wyrównaj otwory na wkręty w wentylatorze z otworami na wkręty w zespole podparcia dłoni.
- Wkręć wkręty mocujące wentylator do zespołu podparcia dłoni.
- Podłącz kabel wentylatora do złącza płyty WE/WY.
- Poprowadź kabel złącza zasilacza przez prowadnice na wentylatorze.
- Podłącz kabel złącza zasilacza do złącza płyty systemowej.
- Podłącz kabel WE/WY do złącza płyty WE/WY i złącza płyty systemowej.

- 1 Zainstaluj akumulator. Patrz: ["Instalowanie akumulatora" na stronie 20.](#page-19-0)
- 2 Zainstaluj płytę lampki stanu zasilania. Patrz: "Instalowanie płyty lampki [stanu zasilania" na stronie 18.](#page-17-0)
- 3 Zainstaluj pokrywę dolną. Patrz: "Instalowanie pokrywy dolnej" na [stronie 16.](#page-15-0)
- 4 Wykonaj zalecenia przedstawione w rozdziale "Po zakończeniu serwisowania [komputera" na stronie 13.](#page-12-0)

## **Zł**ą**cze zasilacza**

**OSTRZE**Ż**ENIE: Przed przyst**ą**pieniem do wykonywania czynno**ś**ci wymagaj**ą**cych otwarcia obudowy komputera nale**ż**y zapozna**ć **si**ę **z instrukcjami dotycz**ą**cymi bezpiecze**ń**stwa dostarczonymi z komputerem i wykona**ć **procedur**ę **przedstawion**ą **w sekcji ["Zanim](#page-8-0)  [zaczniesz" na stronie](#page-8-0) 9. Dodatkowe zalecenia dotycz**ą**ce bezpiecze**ń**stwa mo**ż**na znale**źć **na stronie internetowej Regulatory Compliance (Informacje o zgodno**ś**ci z przepisami prawnymi) pod adresem dell.com/regulatory\_compliance.**

## **Wymagania wst**ę**pne**

- 1 Wymontuj pokrywę dolną. Patrz: "Wymontowywanie pokrywy dolnej" na [stronie 15.](#page-14-0)
- 2 Wymontuj płytę lampki stanu zasilania. Patrz: "Wymontowanie płyty lampki [stanu zasilania" na stronie 17](#page-16-0).
- 3 Wymontui akumulator. Patrz: ["Wymontowanie akumulatora" na stronie 19.](#page-18-0)
- 4 Wymontuj głośniki. Patrz: ["Wymontowywanie gło](#page-21-0)śników" na stronie 22.

## <span id="page-42-0"></span>**Wymontowywanie zł**ą**cza zasilacza**

- 1 Odłącz kable karty Mini-Card od złączy na karcie Mini-Card.
- 2 Podnieś zatrzask złącza i pociągnij za uchwyt, aby odłączyć kabel panelu dotykowego od złącza na płycie systemowej.
- 3 Wyjmij kable karty Mini-Card z prowadnic.

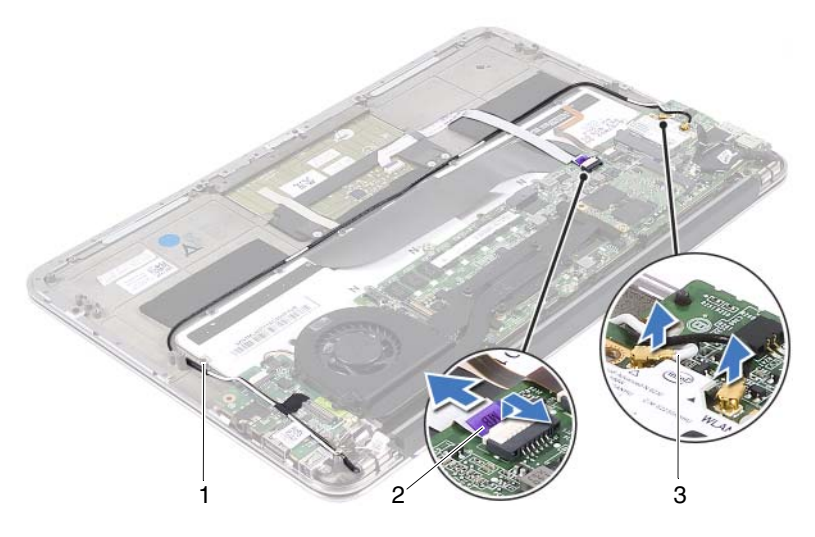

- 1 prowadnice 2 kabel panelu dotykowego
- 3 kable karty Mini-Card (2)
- 4 Odłącz kabel złącza zasilacza od złącza płyty systemowej.
- 5 Wyjmij kabel złącza zasilacza z prowadnic na wentylatorze.
- 6 Wykręć wkręt mocujący złącze zasilacza do zespołu podparcia dłoni.
- 7 Zdejmij złącze zasilacza z zespołu podparcia dłoni.

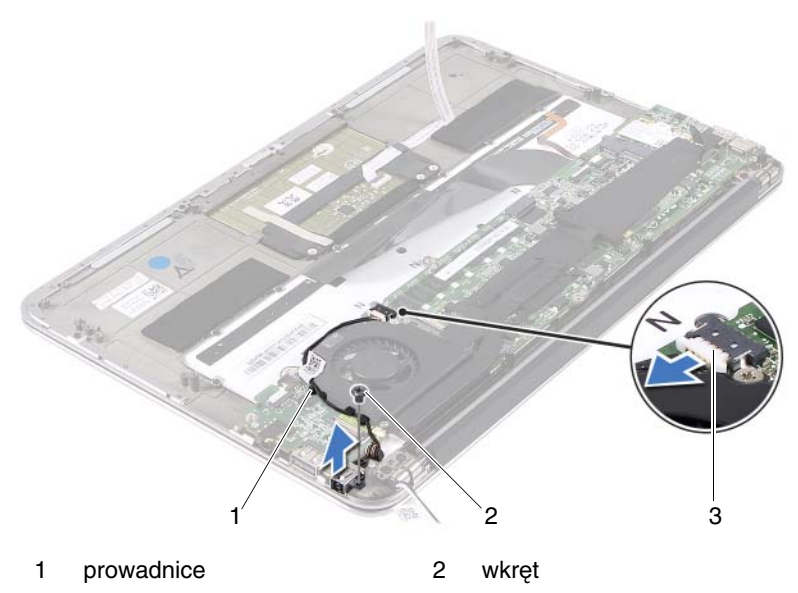

3 kabel złącza zasilacza

### <span id="page-44-0"></span>**Instalowanie zł**ą**cza zasilacza**

- 1 Wyrównaj otwór na wkręt w złączu zasilacza z otworem na wkręt w zespole podparcia dłoni.
- 2 Wkręć wkręt mocujący złącze zasilacza do zespołu podparcia dłoni.
- 3 Poprowadź kabel złącza zasilacza przez prowadnice na wentylatorze.
- 4 Podłącz kabel złącza zasilacza do złącza płyty systemowej.
- 5 Poprowadź kable karty Mini-Card przez prowadnice.
- 6 Wsuń kabel panelu dotykowego do złącza na płycie systemowej i naciśnij zatrzask złącza, aby umocować kabel.

7 Podłącz kable karty Mini-Card do złączy na karcie Mini-Card.

W poniższej tabeli przedstawiono schemat kolorów kabli karty Mini-Card obsługiwanej przez komputer.

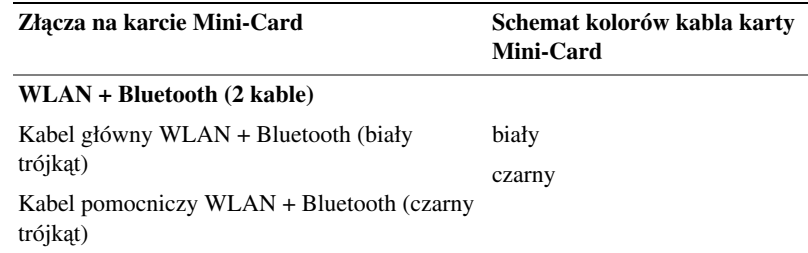

- 1 Zainstaluj głośniki. Patrz: "Instalowanie głoś[ników" na stronie 25](#page-24-0).
- 2 Zainstaluj akumulator. Patrz: ["Instalowanie akumulatora" na stronie 20.](#page-19-0)
- 3 Zainstaluj płytę lampki stanu zasilania. Patrz: "Instalowanie płyty lampki [stanu zasilania" na stronie 18.](#page-17-0)
- 4 Zainstaluj pokrywę dolną. Patrz: "Instalowanie pokrywy dolnej" na [stronie 16.](#page-15-0)
- 5 Wykonaj zalecenia przedstawione w rozdziale "Po zakończeniu serwisowania [komputera" na stronie 13.](#page-12-0)

## **Płyta WE/WY**

**OSTRZE**Ż**ENIE: Przed przyst**ą**pieniem do wykonywania czynno**ś**ci wymagaj**ą**cych otwarcia obudowy komputera nale**ż**y zapozna**ć **si**ę **z instrukcjami dotycz**ą**cymi bezpiecze**ń**stwa dostarczonymi z komputerem i wykona**ć **procedur**ę **przedstawion**ą **w sekcji ["Zanim](#page-8-0)  [zaczniesz" na stronie](#page-8-0) 9. Dodatkowe zalecenia dotycz**ą**ce bezpiecze**ń**stwa mo**ż**na znale**źć **na stronie internetowej Regulatory Compliance (Informacje o zgodno**ś**ci z przepisami prawnymi) pod adresem dell.com/regulatory\_compliance.**

- 1 Wymontuj pokrywę dolną. Patrz: "Wymontowywanie pokrywy dolnej" na [stronie 15.](#page-14-0)
- 2 Wymontuj płytę lampki stanu zasilania. Patrz: "Wymontowanie płyty lampki [stanu zasilania" na stronie 17](#page-16-0).
- 3 Wymontui akumulator. Patrz: ["Wymontowanie akumulatora" na stronie 19.](#page-18-0)
- 4 Wymontuj głośniki. Patrz: ["Wymontowywanie gło](#page-21-0)śników" na stronie 22.
- 5 Wymontuj złącze zasilacza. Patrz: ["Wymontowywanie zł](#page-42-0)ącza zasilacza" na [stronie 43.](#page-42-0)
- 6 Wymontuj wentylator. Patrz: ..Wymontowywanie wentylatora" na stronie 40.

## <span id="page-47-0"></span>**Wymontowywanie karty WE/WY**

- 1 Wykręć wkręt mocujący kartę WE/WY do zespołu podparcia dłoni.
- 2 Zdejmij płytę WE/WY z zespołu podparcia dłoni.

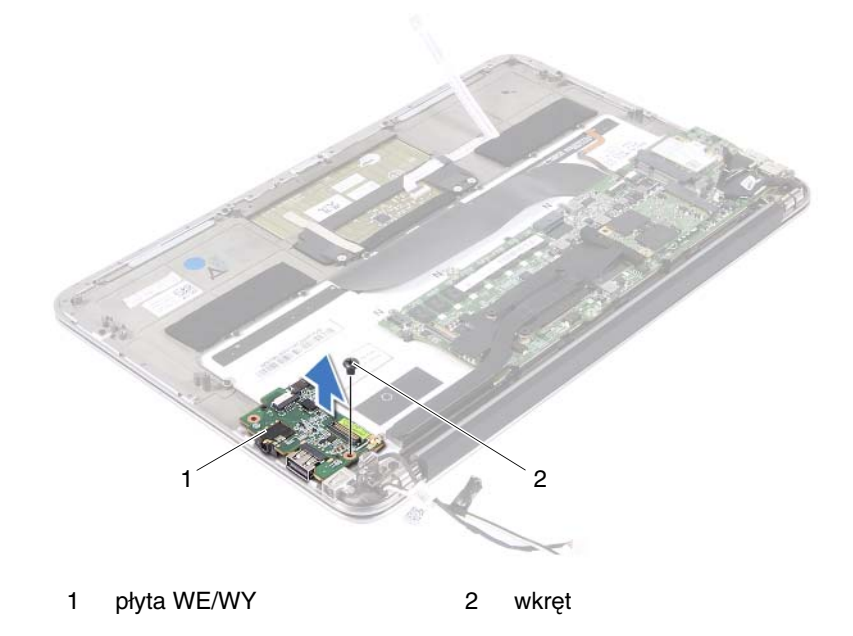

### <span id="page-47-1"></span>**Instalowanie płyty WE/WY**

- 1 Wyrównaj otwory na wkręty w płycie WE/WY z otworami na wkręty w zespole podparcia dłoni.
- 2 Wkręć wkręt mocujący płytę WE/WY do zespołu podparcia dłoni.

- 1 Zainstaluj wentylator. Patrz: ["Instalowanie wentylatora" na stronie 41](#page-40-0).
- 2 Zainstalui złącze zasilacza. Patrz: "Instalowanie złącza zasilacza" na [stronie 45.](#page-44-0)
- 3 Zainstaluj głośniki. Patrz: "Instalowanie głoś[ników" na stronie 25](#page-24-0).
- 4 Zainstaluj akumulator. Patrz: ["Instalowanie akumulatora" na stronie 20.](#page-19-0)
- 5 Zainstaluj płytę lampki stanu zasilania. Patrz: "Instalowanie płyty lampki [stanu zasilania" na stronie 18](#page-17-0).
- 6 Zainstaluj pokrywę dolną. Patrz: "Instalowanie pokrywy dolnej" na [stronie 16.](#page-15-0)
- 7 Wykonaj zalecenia przedstawione w rozdziale "Po zakończeniu serwisowania [komputera" na stronie 13](#page-12-0).

## **Płyta systemowa**

**OSTRZE**Ż**ENIE: Przed przyst**ą**pieniem do wykonywania czynno**ś**ci wymagaj**ą**cych otwarcia obudowy komputera nale**ż**y zapozna**ć **si**ę **z instrukcjami dotycz**ą**cymi bezpiecze**ń**stwa dostarczonymi z komputerem i wykona**ć **procedur**ę **przedstawion**ą **w sekcji ["Zanim](#page-8-0)  [zaczniesz" na stronie](#page-8-0) 9. Dodatkowe zalecenia dotycz**ą**ce bezpiecze**ń**stwa mo**ż**na znale**źć **na stronie internetowej Regulatory Compliance (Informacje o zgodno**ś**ci z przepisami prawnymi) pod adresem dell.com/regulatory\_compliance.**

- 1 Wymontuj pokrywę dolną. Patrz: "Wymontowywanie pokrywy dolnej" na [stronie 15.](#page-14-0)
- 2 Wymontuj płytę lampki stanu zasilania. Patrz: "Wymontowanie płyty lampki [stanu zasilania" na stronie 17](#page-16-0).
- 3 Wymontui akumulator. Patrz: ["Wymontowanie akumulatora" na stronie 19.](#page-18-0)
- 4 Wymontuj prawy głośnik. Patrz: ["Wymontowywanie gło](#page-21-0)śników" na [stronie 22.](#page-21-0)
- 5 Wymontuj kartę Mini-Card. Patrz: "Wymontowywanie karty Mini-Card" na [stronie 28.](#page-27-0)
- 6 Wymontui naped SSD. Patrz: "Wymontowanie napę[du SSD" na stronie 32](#page-31-0).
- 7 Wymontuj radiator. Patrz: ["Wymontowanie radiatora" na stronie 35.](#page-34-0)
- 8 Wymontuj wentylator. Patrz: ["Wymontowywanie wentylatora" na stronie 40.](#page-39-0)

## <span id="page-51-0"></span>**Wyjmowanie płyty systemowej**

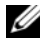

**UWAGA:** Kod Service Tag komputera jest przechowywany w pamięci płyty systemowej. Po wymianie zespołu płyty systemowej należy wprowadzić kod Service Tag w systemie BIOS.

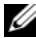

**UWAGA:** Przed odłączeniem kabli od płyty systemowej należy zanotować rozmieszczenie złączy, tak aby móc poprawnie podłączyć kable po zespołu płyty systemowej.

- 1 Odłącz kabel wyświetlacza od złącza na płycie systemowej.
- 2 Podnieś zatrzask złącza i pociągnij za uchwyt, aby odłączyć kabel panelu dotykowego i kabel podświetlenia klawiatury od złączy na płycie systemowej.

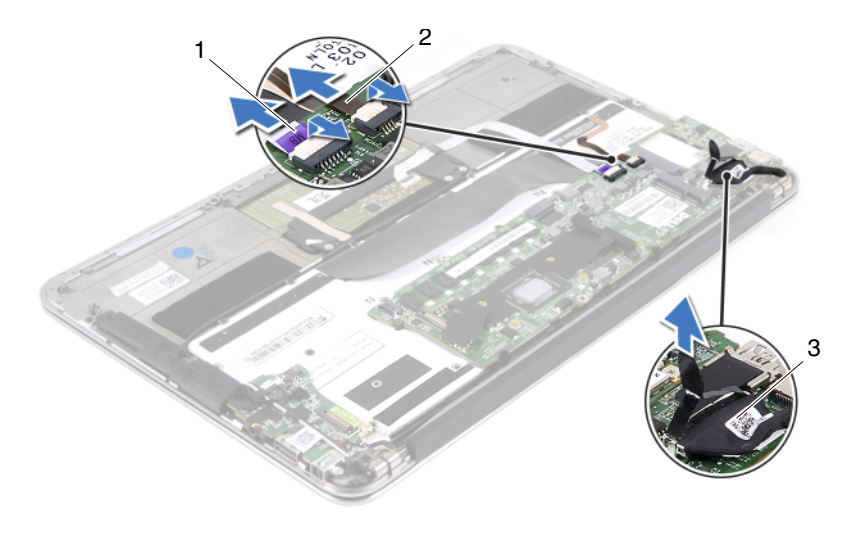

- 
- 1 kabel panelu dotykowego 2 kabel podświetlenia klawiatury
- 3 kabel wyświetlacza

Wykręć wkręty mocujące płytę systemową do zespołu podparcia dłoni.

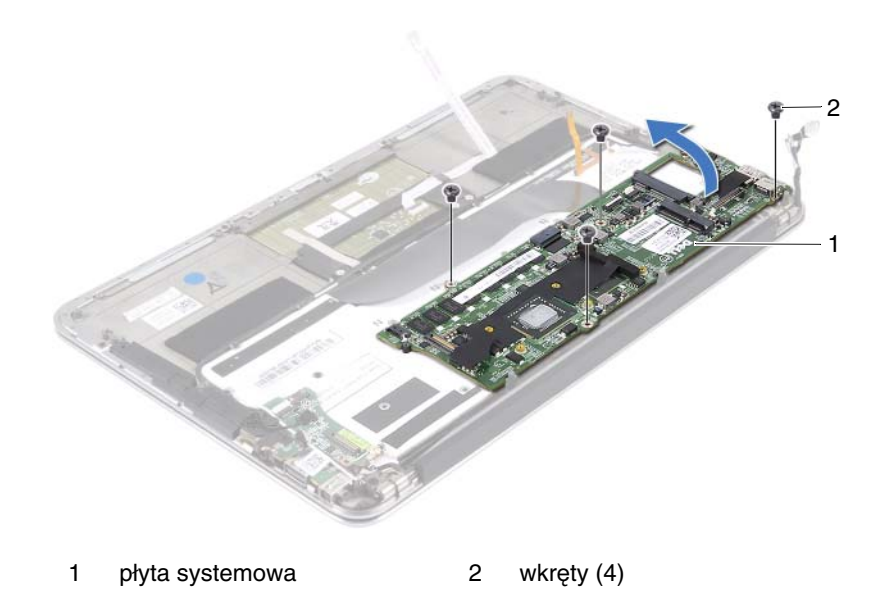

- Odwróć płytę systemową i umieść ją nad zespołem podparcia dłoni.
- Podnieś zatrzask złącza i odłącz kabel klawiatury od złącza płyty systemowej.

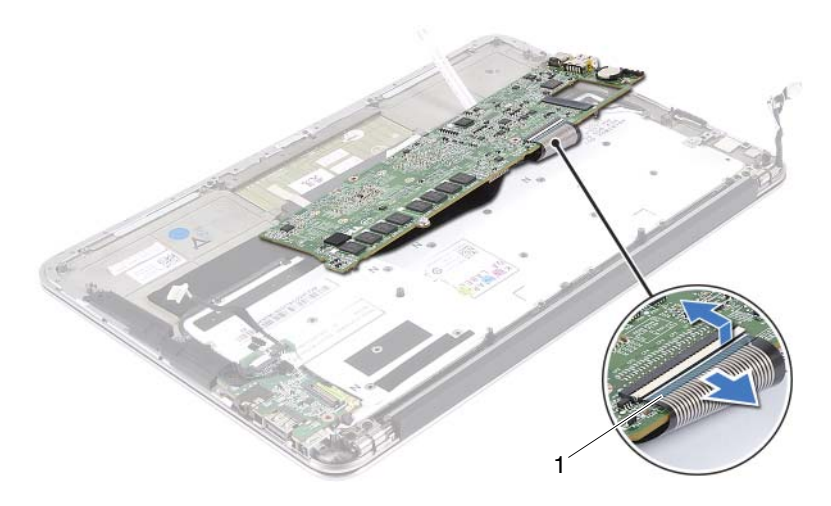

1 kabel klawiatury

## <span id="page-53-0"></span>**Instalowanie płyty systemowej**

- 1 Wsuń kabel klawiatury do złącza płyty systemowej i naciśnij zatrzask złącza, aby umocować kabel.
- 2 Wyrównaj otwory na wkręty w płycie systemowej z otworami na wkręty w zespole podparcia dłoni.
- 3 Wkręć wkręty mocujące płytę systemową do zespołu podparcia dłoni.
- 4 Podłącz kabel wyświetlacza do złącza płyty systemowej.
- 5 Wsuń kabel panelu dotykowego i kabel podświetlenia klawiatury do złączy płyty systemowej i naciśnij zatrzask złącza, aby umocować kable.

## **Po wykonaniu procedury**

- 1 Zainstaluj wentylator. Patrz: ["Instalowanie wentylatora" na stronie 41](#page-40-0).
- 2 Zainstalui radiator. Patrz: ["Instalowanie radiatora" na stronie 36.](#page-35-0)
- 3 Zainstaluj napęd SSD. Patrz: "Instalowanie napę[du SSD" na stronie 33.](#page-32-0)
- 4 Zainstaluj kartę Mini-Card. Patrz: "Instalowanie karty Mini-Card" na [stronie 29.](#page-28-0)
- 5 Zainstaluj prawy głośnik. Patrz: "Instalowanie głoś[ników" na stronie 25](#page-24-0).
- 6 Zainstaluj akumulator. Patrz: ["Instalowanie akumulatora" na stronie 20.](#page-19-0)
- 7 Zainstaluj płytę lampki stanu zasilania. Patrz: "Instalowanie płyty lampki [stanu zasilania" na stronie 18](#page-17-0).
- 8 Zainstaluj pokrywę dolną. Patrz: "Instalowanie pokrywy dolnej" na [stronie 16.](#page-15-0)
- 9 Wykonaj zalecenia przedstawione w rozdziale "Po zakoń[czeniu serwisowania](#page-12-0)  [komputera" na stronie 13](#page-12-0).

## **Wprowadzanie kodu Service Tag w systemie BIOS**

- 1 Włącz komputer.
- 2 Naciśnij klawisz <F2> podczas testu POST, aby przejść do programu konfiguracji systemu.
- 3 Przejdź do karty głównej i wpisz kod Service Tag w polu **Service Tag Setting** (Ustawienie kodu Service Tag).

## **Bateria pastylkowa**

- **OSTRZE**Ż**ENIE: Przed przyst**ą**pieniem do wykonywania czynno**ś**ci wymagaj**ą**cych otwarcia obudowy komputera nale**ż**y zapozna**ć **si**ę **z instrukcjami dotycz**ą**cymi bezpiecze**ń**stwa dostarczonymi z komputerem i wykona**ć **procedur**ę **przedstawion**ą **w sekcji ["Zanim](#page-8-0)  [zaczniesz" na stronie](#page-8-0) 9. Dodatkowe zalecenia dotycz**ą**ce bezpiecze**ń**stwa mo**ż**na znale**źć **na stronie internetowej Regulatory Compliance (Informacje o zgodno**ś**ci z przepisami prawnymi) pod adresem dell.com/regulatory\_compliance.**
- **OSTRZE**Ż**ENIE: Nieprawidłowe zainstalowanie baterii mo**ż**e grozi**ć **jej wybuchem. Baterie i akumulatory nale**ż**y wymienia**ć **tylko na inne baterie lub akumulatory tego samego typu lub ich odpowiedniki. Zu**ż**yte baterie i akumulatory nale**ż**y utylizowa**ć **zgodnie z instrukcjami producenta.**

- 1 Wymontuj pokrywę dolną. Patrz: "Wymontowywanie pokrywy dolnej" na [stronie 15.](#page-14-0)
- 2 Wymontuj płytę lampki stanu zasilania. Patrz: "Wymontowanie płyty lampki [stanu zasilania" na stronie 17](#page-16-0).
- 3 Wymontuj akumulator. Patrz: ["Wymontowanie akumulatora" na stronie 19.](#page-18-0)
- 4 Wymontuj kartę Mini-Card. Patrz: "Wymontowywanie karty Mini-Card" na [stronie 28.](#page-27-0)
- 5 Wymontui naped SSD. Patrz: "Wymontowanie napę[du SSD" na stronie 32](#page-31-0).
- 6 Wymontuj radiator. Patrz: ["Wymontowanie radiatora" na stronie 35.](#page-34-0)
- **7** Wymontuj wentylator. Patrz: ["Wymontowywanie wentylatora" na stronie 40.](#page-39-0)
- 8 Wymontuj płytę systemową. Patrz: "Wyjmowanie płyty systemowej" na [stronie 52.](#page-51-0)

## **Wymontowywanie baterii pastylkowej**

- **PRZESTROGA: Wymontowanie baterii pastylkowej spowoduje zresetowanie ustawie**ń **systemu BIOS. Zalecane jest zanotowanie aktualnych ustawie**ń **systemu BIOS przed wymontowaniem baterii pastylkowej.**
- 1 Podważ ostrożnie baterię pastylkową plastikowym rysikiem i wyjmij ją z gniazda na płycie systemowej.

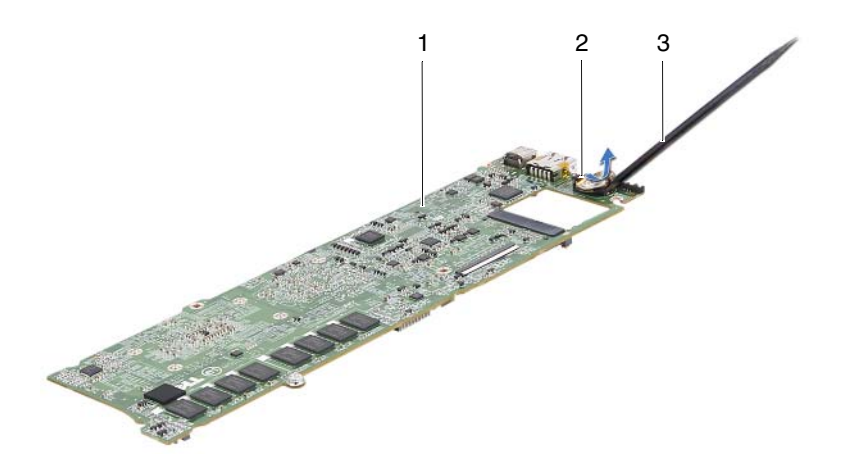

- 
- 1 płyta systemowa 2 bateria pastylkowa
- 3 plastikowy rysik

### **Instalowanie baterii pastylkowej**

1 Włóż baterię pastylkową z biegunem dodatnim skierowanym do góry do gniazda na płycie systemowej.

- 1 Zainstaluj płytę systemową. Patrz: "Instalowanie płyty systemowej" na [stronie 54.](#page-53-0)
- 2 Zainstaluj wentylator. Patrz: ["Instalowanie wentylatora" na stronie 41](#page-40-0).
- 3 Zainstaluj radiator. Patrz: ["Instalowanie radiatora" na stronie 36.](#page-35-0)
- 4 Zainstaluj napęd SSD. Patrz: "Instalowanie napę[du SSD" na stronie 33.](#page-32-0)
- 5 Zainstaluj kartę Mini-Card. Patrz: "Instalowanie karty Mini-Card" na [stronie 29.](#page-28-0)
- 6 Zainstaluj akumulator. Patrz: ["Instalowanie akumulatora" na stronie 20.](#page-19-0)
- 7 Zainstalui płyte lampki stanu zasilania. Patrz: "Instalowanie płyty lampki [stanu zasilania" na stronie 18](#page-17-0).
- 8 Zainstaluj pokrywę dolną. Patrz: "Instalowanie pokrywy dolnej" na [stronie 16.](#page-15-0)
- 9 Wykonaj zalecenia przedstawione w rozdziale "Po zakończeniu serwisowania [komputera" na stronie 13](#page-12-0).

## **Zespół wy**ś**wietlacza**

**OSTRZE**Ż**ENIE: Przed przyst**ą**pieniem do wykonywania czynno**ś**ci wymagaj**ą**cych otwarcia obudowy komputera nale**ż**y zapozna**ć **si**ę **z instrukcjami dotycz**ą**cymi bezpiecze**ń**stwa dostarczonymi z komputerem i wykona**ć **procedur**ę **przedstawion**ą **w sekcji ["Zanim](#page-8-0)  [zaczniesz" na stronie](#page-8-0) 9. Dodatkowe zalecenia dotycz**ą**ce bezpiecze**ń**stwa mo**ż**na znale**źć **na stronie internetowej Regulatory Compliance (Informacje o zgodno**ś**ci z przepisami prawnymi) pod adresem dell.com/regulatory\_compliance.**

- 1 Wymontuj pokrywę dolną. Patrz: "Wymontowywanie pokrywy dolnej" na [stronie 15.](#page-14-0)
- 2 Wymontuj płytę lampki stanu zasilania. Patrz: "Wymontowanie płyty lampki [stanu zasilania" na stronie 17](#page-16-0).
- 3 Wymontui akumulator. Patrz: ["Wymontowanie akumulatora" na stronie 19.](#page-18-0)
- 4 Wymontuj głośniki. Patrz: ["Wymontowywanie gło](#page-21-0)śników" na stronie 22.

## **Wymontowywanie zespołu wy**ś**wietlacza**

1 Odłącz kabel wyświetlacza od złącza płyty systemowej.

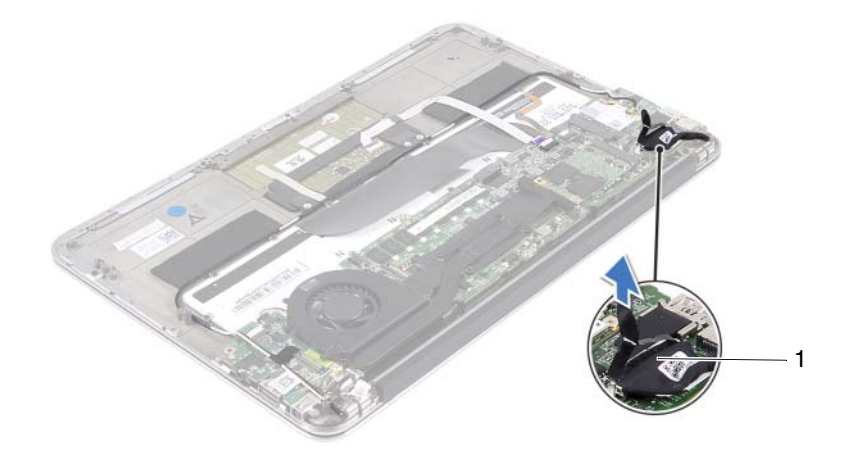

- 1 kabel wyświetlacza
- 2 Odłącz kabel złącza zasilacza od złącza płyty systemowej.

3 Wyjmij kabel złącza zasilacza z prowadnic na wentylatorze.

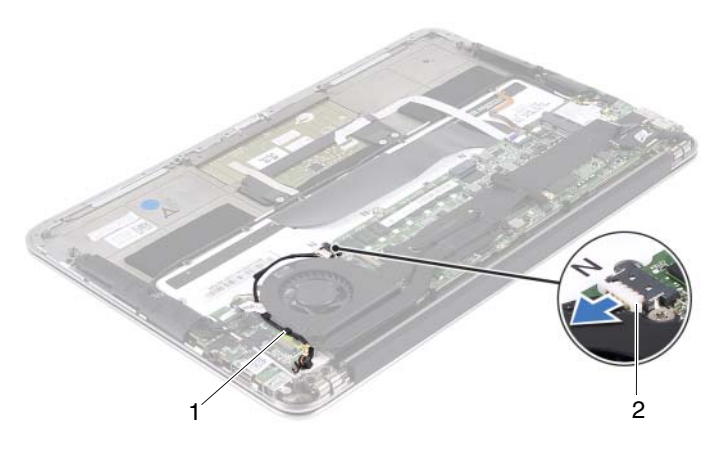

1 prowadnice 2 kabel złącza zasilacza

- 4 Odłącz kable karty Mini-Card od złączy na karcie Mini-Card.
- 5 Podnieś zatrzask złącza i pociągnij za uchwyt, aby odłączyć kabel panelu dotykowego od złącza na płycie systemowej.

6 Wyjmij kable karty Mini-Card z prowadnic.

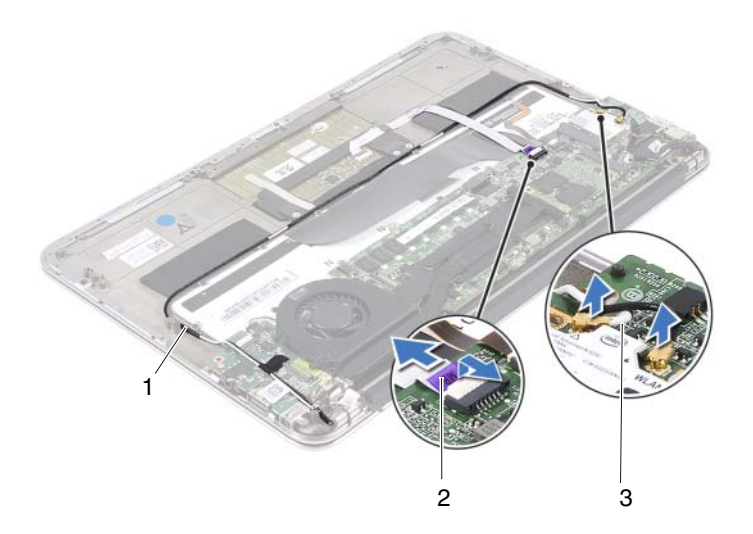

- 
- 1 prowadnice 2 kabel panelu dotykowego
- 3 kable karty Mini-Card (2)
- 7 Wykręć wkręty mocujące zespół wyświetlacza do zespołu podparcia dłoni.

8 Ostrożnie unieś zespół podparcia dłoni pod kątem 90 stopni, a następnie zdejmij go z zespołu wyświetlacza.

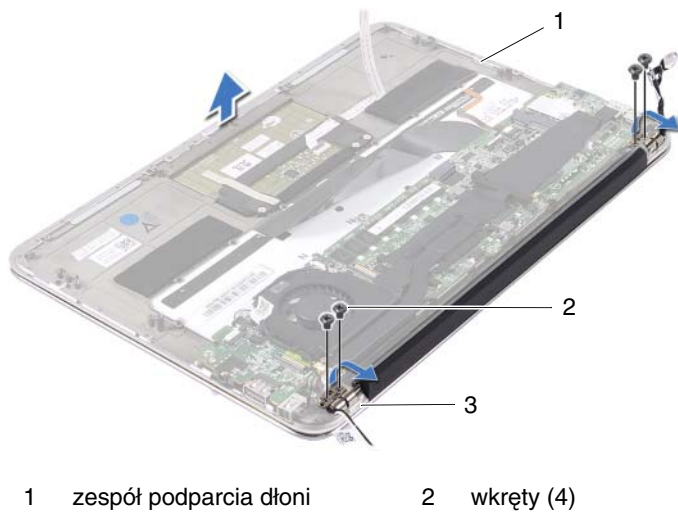

3 zawiasy wyświetlacza (2)

### **Instalowanie zespołu wy**ś**wietlacza**

- 1 Wsuń i umieść zespół podparcia dłoni nad zespołem wyświetlacza.
- 2 Naciśnij zawiasy wyświetlacza i wyrównaj otwory na wkręty w zawiasach wyświetlacza z otworami na wkręty w zespole podparcia dłoni.
- 3 Wkręć wkręty mocujące zespół wyświetlacza do zespołu podparcia dłoni.
- 4 Poprowadź kable karty Mini-Card przez prowadnice.
- 5 Wsuń kabel panelu dotykowego do złącza na płycie systemowej i naciśnij zatrzask złącza, aby umocować kabel klawiatury.

6 Podłącz kable karty Mini-Card do złączy na karcie Mini-Card.

W poniższej tabeli przedstawiono schemat kolorów kabli karty Mini-Card obsługiwanej przez komputer.

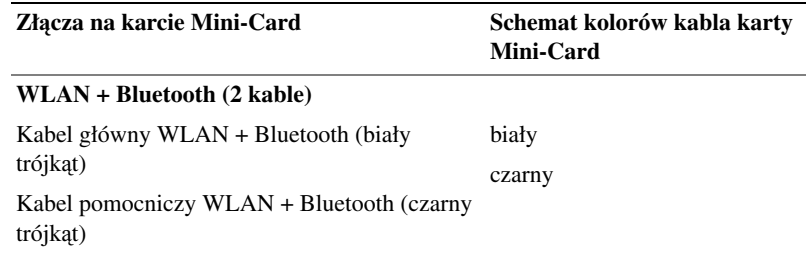

- 7 Poprowadź kabel złącza zasilacza przez prowadnice na wentylatorze.
- 8 Podłącz kabel złącza zasilacza do złącza płyty systemowej.

- 1 Zainstalui głośniki. Patrz: "Instalowanie głoś[ników" na stronie 25](#page-24-0).
- 2 Zainstaluj akumulator. Patrz: ["Instalowanie akumulatora" na stronie 20.](#page-19-0)
- 3 Zainstaluj płytę lampki stanu zasilania. Patrz: "Instalowanie płyty lampki [stanu zasilania" na stronie 18.](#page-17-0)
- 4 Zainstaluj pokrywę dolną. Patrz: "Instalowanie pokrywy dolnej" na [stronie 16.](#page-15-0)
- 5 Wykonaj zalecenia przedstawione w rozdziale "Po zakończeniu serwisowania [komputera" na stronie 13.](#page-12-0)

## **Klawiatura**

**OSTRZE**Ż**ENIE: Przed przyst**ą**pieniem do wykonywania czynno**ś**ci wymagaj**ą**cych otwarcia obudowy komputera nale**ż**y zapozna**ć **si**ę **z instrukcjami dotycz**ą**cymi bezpiecze**ń**stwa dostarczonymi z komputerem i wykona**ć **procedur**ę **przedstawion**ą **w sekcji ["Zanim](#page-8-0)  [zaczniesz" na stronie](#page-8-0) 9. Dodatkowe zalecenia dotycz**ą**ce bezpiecze**ń**stwa mo**ż**na znale**źć **na stronie internetowej Regulatory Compliance (Informacje o zgodno**ś**ci z przepisami prawnymi) pod adresem dell.com/regulatory\_compliance.**

- 1 Wymontuj pokrywę dolną. Patrz: "Wymontowywanie pokrywy dolnej" na [stronie 15.](#page-14-0)
- 2 Wymontuj płytę lampki stanu zasilania. Patrz: "Wymontowanie płyty lampki [stanu zasilania" na stronie 17](#page-16-0).
- 3 Wymontui akumulator. Patrz: ["Wymontowanie akumulatora" na stronie 19.](#page-18-0)
- 4 Wymontuj głośniki. Patrz: ["Wymontowywanie gło](#page-21-0)śników" na stronie 22.
- 5 Wymontuj kartę Mini-Card. Patrz: "Wymontowywanie karty Mini-Card" na [stronie 28.](#page-27-0)
- 6 Wymontui naped SSD. Patrz: "Wymontowanie napę[du SSD" na stronie 32](#page-31-0).
- 7 Wymontuj radiator. Patrz: ["Wymontowanie radiatora" na stronie 35.](#page-34-0)
- 8 Wymontuj złącze zasilacza. Patrz: ["Wymontowywanie zł](#page-42-0)ącza zasilacza" na [stronie 43.](#page-42-0)
- 9 Wymontui wentylator. Patrz: ["Wymontowywanie wentylatora" na stronie 40.](#page-39-0)
- 10 Zdemontuj kartę WE/WY. Patrz: "Wymontowywanie karty WE/WY" na [stronie 48.](#page-47-0)
- 11 Wymontuj płytę systemową. Patrz: "Wyjmowanie płyty systemowej" na [stronie 52.](#page-51-0)

## <span id="page-67-0"></span>**Wymontowywanie klawiatury**

- Wykręć wkręt mocujący uchwyt karty Mini-Card.
- Zdejmij uchwyt karty Mini-Card z zespołu podparcia dłoni.

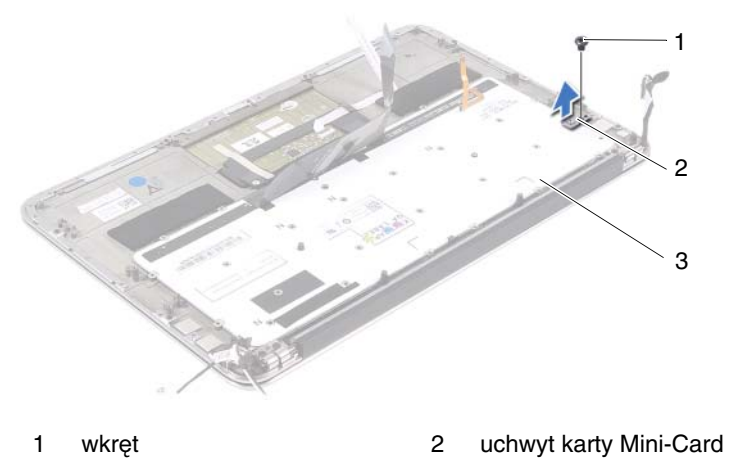

- 3 klawiatura
- Wykręć wkręty mocujące klawiaturę do zespołu podparcia dłoni.
- Zdejmij klawiaturę z zespołu podparcia dłoni.

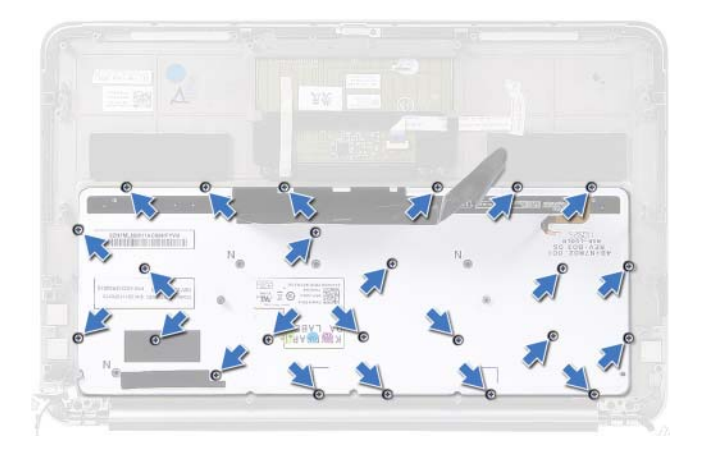

## **Instalowanie klawiatury**

- 1 Wyrównaj otwory na wkręty w klawiaturze z otworami na wkręty w zespole podparcia dłoni.
- 2 Wkręć wkręty mocujące klawiaturę do zespołu podparcia dłoni.
- 3 Wyrównaj otwór na wkręt uchwycie karty Mini-Card z otworem na wkręt w zespole podparcia dłoni.
- 4 Wkręć wkręt mocujący uchwyt karty Mini-Card do zespołu podparcia dłoni.

- 1 Zainstaluj płyte systemowa. Patrz: "Instalowanie płyty systemowej" na [stronie 54.](#page-53-0)
- 2 Zamontuj karty WE/WY. Patrz: ["Instalowanie płyty WE/WY" na stronie 48.](#page-47-1)
- 3 Zainstaluj wentylator. Patrz: ["Instalowanie wentylatora" na stronie 41](#page-40-0).
- 4 Zainstaluj złącze zasilacza. Patrz: "Instalowanie złącza zasilacza" na [stronie 45.](#page-44-0)
- 5 Zainstaluj radiator. Patrz: ["Instalowanie radiatora" na stronie 36.](#page-35-0)
- 6 Zainstaluj napęd SSD. Patrz: "Instalowanie napę[du SSD" na stronie 33.](#page-32-0)
- 7 Zainstalui karte Mini-Card. Patrz: "Instalowanie karty Mini-Card" na [stronie 29.](#page-28-0)
- 8 Zainstaluj głośniki. Patrz: "Instalowanie głoś[ników" na stronie 25](#page-24-0).
- 9 Zainstaluj akumulator. Patrz: ["Instalowanie akumulatora" na stronie 20.](#page-19-0)
- 10 Zainstalui płyte lampki stanu zasilania. Patrz: "Instalowanie płyty lampki [stanu zasilania" na stronie 18](#page-17-0).
- 11 Zainstaluj pokrywę dolną. Patrz: "Instalowanie pokrywy dolnej" na [stronie 16.](#page-15-0)
- 12 Wykonaj zalecenia przedstawione w rozdziale "Po zakończeniu serwisowania [komputera" na stronie 13](#page-12-0).

# 17

## **Zespół podparcia dłoni**

**OSTRZE**Ż**ENIE: Przed przyst**ą**pieniem do wykonywania czynno**ś**ci wymagaj**ą**cych otwarcia obudowy komputera nale**ż**y zapozna**ć **si**ę **z instrukcjami dotycz**ą**cymi bezpiecze**ń**stwa dostarczonymi z komputerem i wykona**ć **procedur**ę **przedstawion**ą **w sekcji ["Zanim](#page-8-0)  [zaczniesz" na stronie](#page-8-0) 9. Dodatkowe zalecenia dotycz**ą**ce bezpiecze**ń**stwa mo**ż**na znale**źć **na stronie internetowej Regulatory Compliance (Informacje o zgodno**ś**ci z przepisami prawnymi) pod adresem dell.com/regulatory\_compliance.**

- 1 Wymontuj pokrywę dolną. Patrz: "Wymontowywanie pokrywy dolnej" na [stronie 15.](#page-14-0)
- 2 Wymontuj płytę lampki stanu zasilania. Patrz: "Wymontowanie płyty lampki [stanu zasilania" na stronie 17](#page-16-0).
- 3 Wymontui akumulator. Patrz: ["Wymontowanie akumulatora" na stronie 19.](#page-18-0)
- 4 Wymontuj głośniki. Patrz: ["Wymontowywanie gło](#page-21-0)śników" na stronie 22.
- 5 Wymontuj kartę Mini-Card. Patrz: "Wymontowywanie karty Mini-Card" na [stronie 28.](#page-27-0)
- 6 Wymontui naped SSD. Patrz: "Wymontowanie napę[du SSD" na stronie 32](#page-31-0).
- 7 Wymontuj radiator. Patrz: ["Wymontowanie radiatora" na stronie 35.](#page-34-0)
- 8 Wymontuj złącze zasilacza. Patrz: ["Wymontowywanie zł](#page-42-0)ącza zasilacza" na [stronie 43.](#page-42-0)
- 9 Wymontui wentylator. Patrz: ["Wymontowywanie wentylatora" na stronie 40.](#page-39-0)
- 10 Wymontuj płytę systemową. Patrz: "Wyjmowanie płyty systemowej" na [stronie 52.](#page-51-0)
- 11 Zdemontuj kartę WE/WY. Patrz: "Wymontowywanie karty WE/WY" na [stronie 48.](#page-47-0)
- 12 Zdeimij klawiaturę. Patrz: ["Wymontowywanie klawiatury" na stronie 68.](#page-67-0)

## **Wymontowanie zespołu podparcia dłoni**

- 1 Wykręć wkręty mocujące zespół wyświetlacza do zespołu podparcia dłoni.
- 2 Ostrożnie unieś zespół podparcia dłoni pod kątem 90 stopni, a następnie zdejmij go z zespołu wyświetlacza.

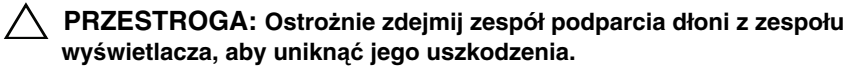

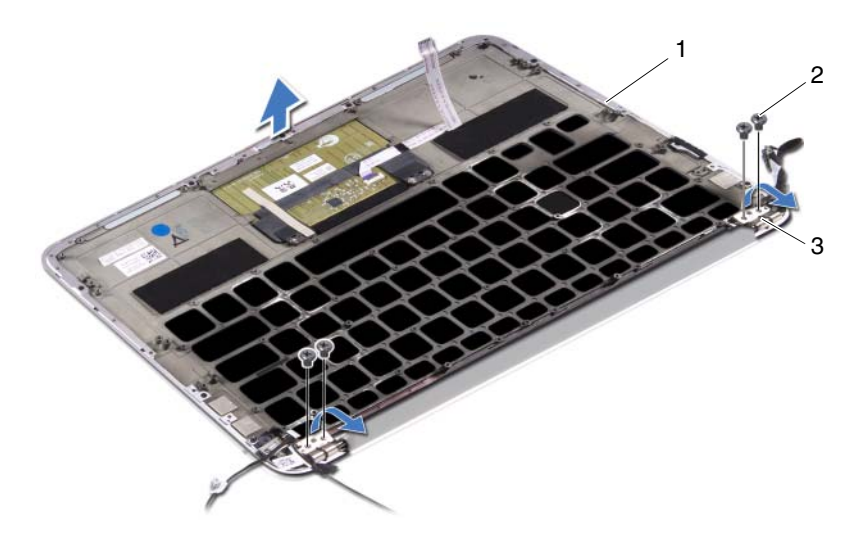

- 1 zespół podparcia dłoni 2 wkręty (4)
- 3 zawiasy wyświetlacza (2)

## **Instalowanie zespołu podparcia dłoni**

- 1 Wsuń i umieść zespół podparcia dłoni nad zespołem wyświetlacza.
- 2 Naciśnij zawiasy wyświetlacza i wyrównaj otwory na wkręty w zawiasach wyświetlacza z otworami na wkręty w zespole podparcia dłoni.
- 3 Wkręć wkręty mocujące zespół podparcia dłoni do zespołu wyświetlacza.
### **Po wykonaniu procedury**

- 1 Zainstaluj z powrotem klawiaturę. Patrz: "Instalowanie klawiatury" na [stronie 69.](#page-68-0)
- 2 Zainstaluj płytę systemową. Patrz: "Instalowanie płyty systemowej" na [stronie 54.](#page-53-0)
- 3 Zainstaluj płytę WE/WY. Patrz: ["Instalowanie płyty WE/WY" na stronie 48](#page-47-0).
- 4 Zainstaluj wentylator. Patrz: ["Instalowanie wentylatora" na stronie 41](#page-40-0).
- 5 Zainstaluj złącze zasilacza. Patrz: "Instalowanie złącza zasilacza" na [stronie 45.](#page-44-0)
- 6 Zainstaluj radiator. Patrz: ["Instalowanie radiatora" na stronie 36.](#page-35-0)
- 7 Zainstalui naped SSD. Patrz: "Instalowanie napę[du SSD" na stronie 33.](#page-32-0)
- 8 Zainstaluj kartę Mini-Card. Patrz: "Instalowanie karty Mini-Card" na [stronie 29.](#page-28-0)
- 9 Zainstaluj głośniki. Patrz: "Instalowanie głoś[ników" na stronie 25](#page-24-0).
- 10 Zainstalui akumulator. Patrz: ..Instalowanie akumulatora" na stronie 20.
- 11 Zainstaluj płytę lampki stanu zasilania. Patrz: "Instalowanie płyty lampki [stanu zasilania" na stronie 18](#page-17-0).
- 12 Zainstaluj pokrywę dolną. Patrz: "Instalowanie pokrywy dolnej" na [stronie 16.](#page-15-0)
- 13 Wykonaj zalecenia przedstawione w rozdziale "Po zakończeniu serwisowania [komputera" na stronie 13](#page-12-0).

# **Konfiguracja systemu**

## **Przegl**ą**d**

Opcji konfiguracji systemu można użyć do:

- Uzyskania informacji na temat sprzętu zainstalowanego w komputerze, jak np. wielkość pamięci RAM, rozmiar dysku twardego itd.
- Zmiany informacji o konfiguracji systemu
- Ustawienia lub zmiany opcji wybieranych przez użytkownika, jak np. hasła użytkownika, typu zainstalowanego dysku, włączenia lub wyłączenia urządzeń podstawowych itd.

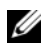

**UWAGA:** Przed zmiana konfiguracji systemu zaleca się zapisać informacje wyświetlane na ekranie tego programu, aby można je było wykorzystać w przyszłości.

### <span id="page-74-0"></span>**Uruchamianie programu konfiguracji systemu**

- 1 Włącz lub uruchom ponownie komputer.
- 2 W trakcie testu POST jest wyświetlane logo DELL. Zaraz po nim będzie wyświetlany znak zgłoszenia F2 — natychmiast po tym naciśnij klawisz  $\langle$ F2 $>$

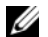

**UWAGA:** Znak zgłoszenia F2 oznacza, że klawiatura została zainicjalizowana. Może on pojawić się bardzo szybko, więc należy poczekać na jego wyświetlenie, a następnie nacisnąć klawisz <F2>. Jeśli naciśniesz klawisz <F2> przed znakiem zgłoszenia F2, nie zostanie on rozpoznany. Jeśli nie zdążysz nacisnąć klawisza zanim zostanie wyświetlone logo systemu operacyjnego, musisz poczekać do wyświetlenia pulpitu Microsoft Windows. Następnie należy wyłączyć komputer i spróbować ponownie.

#### **Ekrany w programie konfiguracji systemu**

Na ekranie programu konfiguracii systemu wyświetlane są aktualne lub modyfikowalne informacje na temat konfiguracji komputera. Wyświetlane na ekranie informacje są podzielone na trzy obszary: **opcj**ę **konfiguracji**, aktywny **ekran pomocy** i **funkcje klawiszy**.

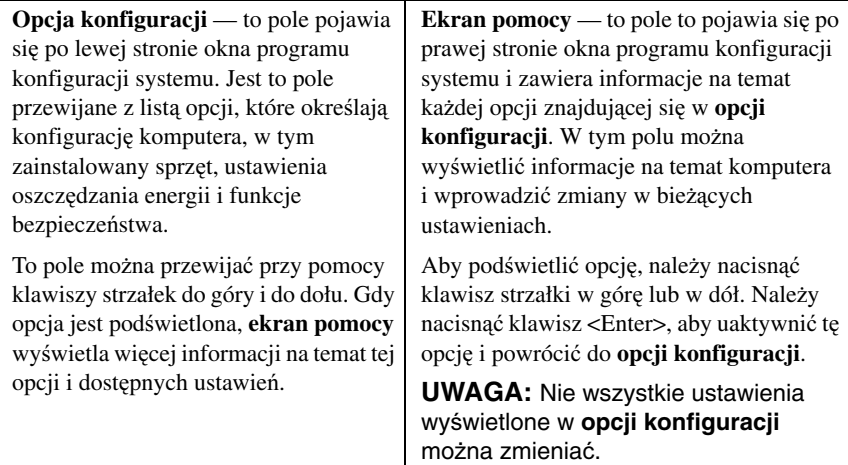

**Funkcje klawiszy** — to pole pojawia się pod **ekranem pomocy** i zawiera opisy klawiszy oraz ich funkcji w aktywnym polu programu konfiguracji systemu.

### **Opcje konfiguracji systemu**

**UWAGA:** W zależności od komputera oraz zainstalowanych urządzeń wymienione w tej sekcji pozycje mogą nie pojawić się lub pojawić się w innej formie.

#### **Main (Menu główne)**

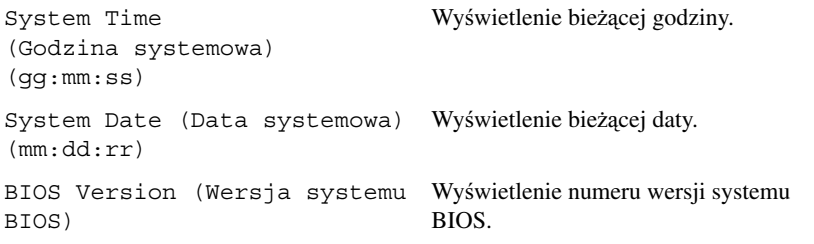

Product Name (Nazwa produktu) Wyświetlenie nazwy produktu. Service Tag (Znacznik serwisowy) Wyświetlenie kodu Service Tag komputera. Asset Tag (Znacznik zasobu) Wyświetlenie kodu Asset Tag komputera. CPU Type (Typ procesora) Wyświetlenie typu procesora. CPU Speed (Szybkość procesora) Wyświetlenie szybkości procesora. CPU ID (Identyfikator procesora) Wyświetlenie kodu identyfikacyjnego procesora. CPU Cache (Pamięć podręczna procesora) L1 Cache (Pamięć podręczna L1) Wyświetlenie wielkości pamięci podręcznej L1 procesora. L2 Cache (Pamięć podręczna L2) Wyświetlenie wielkości pamięci podręcznej L2 procesora. L3 Cache (Pamięć podręczna L3) Wyświetlenie wielkości pamięci podręcznej L3 procesora. Fixed HDD (Stały dysk twardy) Wyświetlenie nazwy urządzenia i jego pojemności. AC Adapter Type (Typ zasilacza sieciowego) Wyświetlenie nazwy urządzenia i jego typu. System Memory (Pamięć systemowa) Wyświetlenie wielkości pamięci systemowej. Extended Memory (Pamięć rozszerzona) Wyświetlenie wielkości pamięci rozszerzonej. Memory Speed (Szybkość pamięci) Wyświetlenie szybkości pamięci. Keyboard Type (Typ klawiatury) Wyświetlenie typu klawiatury. **Advanced (Zaawansowane)** Intel (R) Speedstep (TM) Po włączeniu tej funkcji szybkość zegara taktującego procesora i napięcie rdzenia są dynamicznie dostosowywane na podstawie

obciążenia procesora.

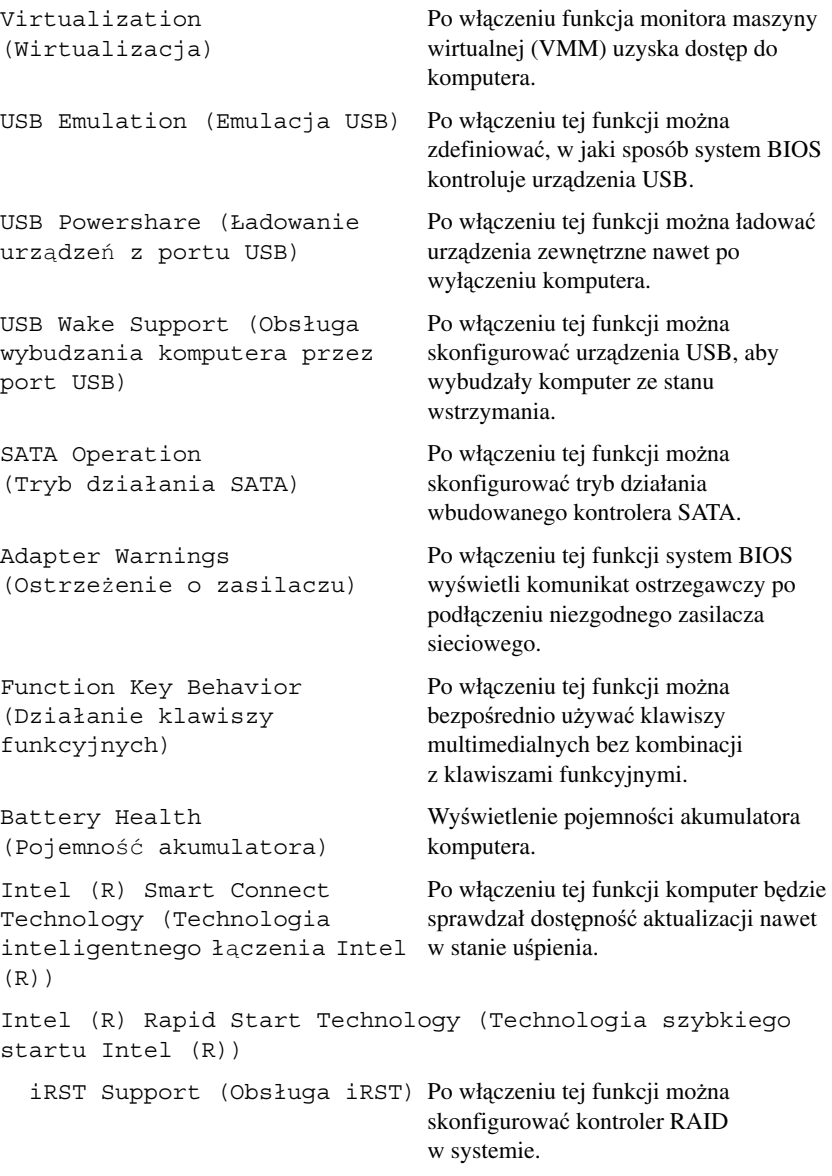

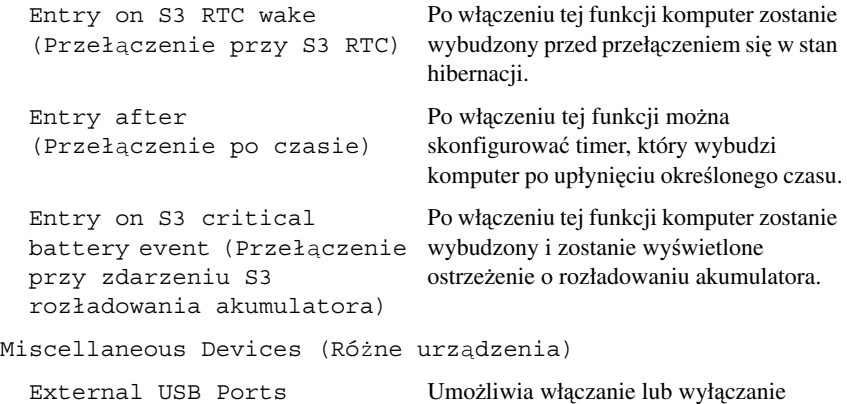

(Zewnętrzne porty USB) zewnętrznych portów USB.

**Security (Bezpiecze**ń**stwo)**

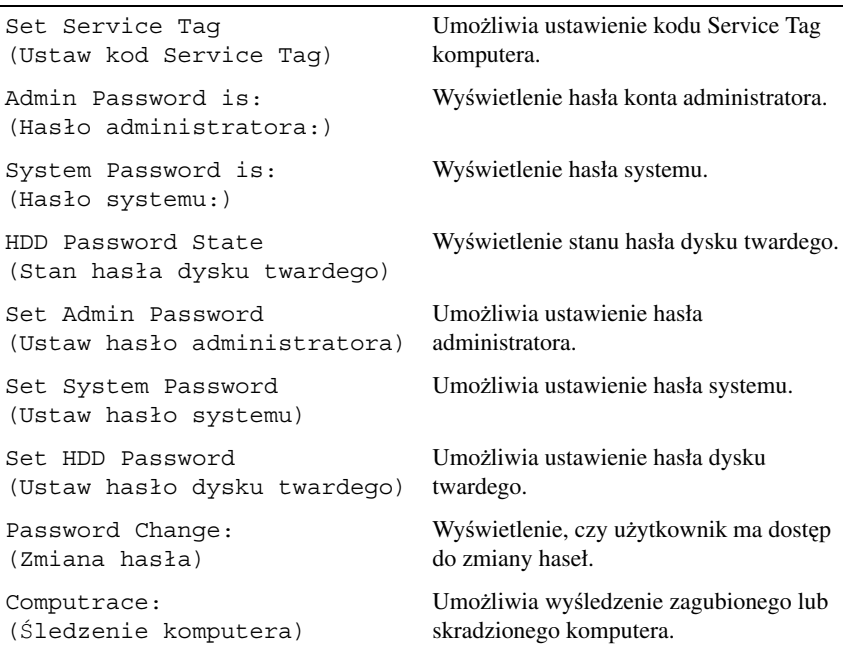

#### **Boot (Rozruch)**

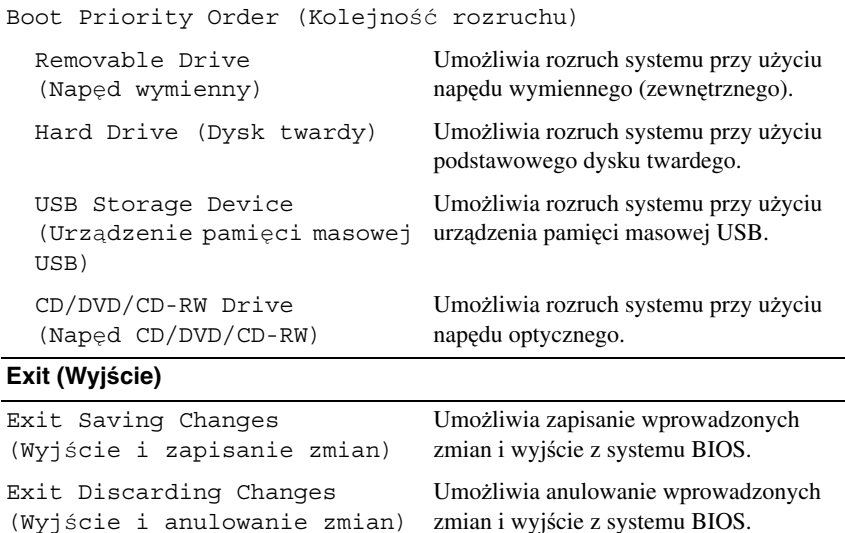

Umożliwia wczytanie ustawień domyślnych systemu BIOS.

w systemie BIOS.

w systemie BIOS.

Anulowanie zmian wprowadzonych

### **Boot Sequence (Sekwencja rozruchowa)**

Funkcja ta umożliwia zmianę sekwencji rozruchowej dla urządzeń.

Save Changes (Zapisz zmiany) Zapisanie zmian wprowadzonych

#### **Boot Options (Opcje rozruchu)**

Load Setup Defaults (Wczytaj

ustawienia domyślne)

zmiany)

Discard Changes (Anuluj

- **Removable Drive** (Napęd wymienny) komputer próbuje się uruchomić z napędu wymiennego. Jeżeli w napędzie nie jest zainstalowany system operacyjny, jest wyświetlany komunikat o błędzie.
- **Hard Drive** (Dysk twardy) komputer próbuje się uruchomić z podstawowego dysku twardego. Jeżeli w napędzie nie jest zainstalowany system operacyjny, jest wyświetlany komunikat o błędzie.

• **USB Storage Device** (Urządzenie pamięci masowej USB) — należy włożyć urządzenie pamięci do portu USB i uruchomić ponownie komputer. Kiedy w lewym górnym rogu ekranu zostanie wyświetlony komunikat F12 = Boot Options (F12 = Opcje rozruchu), naciśnij klawisz  $\langle$ F12>. System BIOS wykryje urządzenie i doda do menu rozruchowego opcję flash USB.

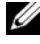

**UWAGA:** Aby dokonać rozruchu z urządzenia typu USB, musi ono być urządzeniem rozruchowym. Aby upewnić się, że urządzenie jest rozruchowe, należy zapoznać się z jego dokumentacją.

• **CD/DVD/CD-RW Drive** (Napęd CD/DVD/CD-RW) — komputer próbuje się uruchomić z napędu optycznego. Jeżeli w napędzie nie ma dysku lub na dysku nie ma zainstalowanego systemu operacyjnego, jest wyświetlany komunikat o błędzie.

#### **Zmiana sekwencji rozruchowej dla bie**żą**cego rozruchu**

Można użyć tej funkcji do zmiany sekwencji dla bieżącego rozruchu, aby przykładowo wykonać rozruch z napędu optycznego i uruchomić program Dell Diagnostics z dysku *Drivers and Utilities* (Sterowniki i narzędzia). Poprzednia sekwencja rozruchowa jest przywracana przy następnym rozruchu.

- 1 Przy rozruchu z urządzenia USB należy je podłączyć do złącza USB.
- 2 Włącz lub uruchom ponownie komputer.
- **3** Kiedy w lewym górnym rogu ekranu zostaną wyświetlone opcje F12 = Boot Options (F12 = Opcje rozruchu), naciśnij klawisz <F12>.

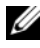

**UWAGA:** Jeśli nie zdążysz nacisnąć klawisza zanim zostanie wyświetlone logo systemu operacyjnego, musisz poczekać do wyświetlenia pulpitu Microsoft Windows. Następnie należy zamknąć komputer i spróbować ponownie.

Zostanie wyświetlone menu **Boot Priority Order** (Kolejność rozruchu) z listą wszystkich dostępnych urządzeń rozruchowych.

4 Z menu **Boot Priority Order** (Kolejność rozruchu) wybierz żądane urządzenie rozruchowe.

Na przykład przy rozruchu z klucza pamięci USB zaznacz opcję **USB Storage Device** (Urządzenie pamięci masowej USB) i naciśnij klawisz <Enter>.

#### **Zmiana sekwencji rozruchowej dla przyszłych procedur rozruchu**

- 1 Uruchom program konfiguracii systemu. Patrz: "Uruchamianie programu [konfiguracji systemu" na stronie 75.](#page-74-0)
- 2 Za pomocą klawiszy strzałek zaznacz opcję menu **Boot** (Rozruch) i naciśnij klawisz <Enter>, aby wyświetlić menu.

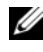

**UWAGA:** Należy zanotować aktualną sekwencje rozruchową, aby można było ją w razie potrzeby przywrócić.

- 3 Po liście dostępnych urządzeń można się poruszać za pomocą klawiszy strzałki w dół lub w górę.
- 4 Naciśnij klawisz znaku plus (+) lub minus (–), aby zmienić sekwencję rozruchową dla urządzeń.

# H. **Ładowanie systemu BIOS**

Ładowanie systemu BIOS może być konieczne, kiedy jest dostępna aktualizacja lub podczas wymiany płyty systemowej. Procedura ładowania systemu BIOS:

- 1 Włącz komputer.
- 2 Przejdź do witryny **support.dell.com/support/downloads.**
- 3 Odszukaj plik z aktualizacją systemu BIOS dla swojego komputera:
	- **UWAGA:** Kod Service Tag komputera znajduje się na etykiecie na U spodzie komputera. Więcej informacji można znaleźć w Skróconej instrukcji uruchomienia, która została dostarczona razem z komputerem.

Jeśli znasz kod Service Tag lub kod Express Service Code komputera:

- a Wprowadź kod Service Tag lub Express Service Code w polu **Service Tag or Express Service Code** (Kod Service Tag lub Express Service Code).
- b Kliknij przycisk **Submit** (Wyślij) i przejdź do [step 4.](#page-82-0)

Jeśli nie znasz kodu Service Tag ani kodu Express Service Code komputera:

- a Wybierz jedną z następujących opcji:
	- **Automatically detect my Service Tag for me (Automatycznie wykryj kod Service Tag)**
	- **Choose from My Products and Services List (Wybierz z listy produktów i usług)**
	- **Choose from a list of all Dell products (Wybierz z listy produktów firmy Dell)**
- b Kliknij przycisk **Continue** (Kontynuuj) i postępuj zgodnie z instrukcjami wyświetlanymi na ekranie.
- <span id="page-82-0"></span>4 Na ekranie zostanie wyświetlona lista aplikacji i sterowników dostępnych dla posiadanego komputera. Kliknij pozycję **BIOS**.
- 5 Kliknij pozycję **Download File** (Pobierz plik), aby pobrać plik z najnowszą wersją systemu BIOS.
- 6 Wybierz preferowany sposób pobierania w oknie **Please select your download method below** (Wybierz poniżej preferowany sposób pobierania), a następnie kliknij przycisk **Download Now** (Pobierz teraz).Zostanie wyświetlone okno File Download (Pobieranie pliku).
- 7 Kliknij przycisk **Save** (Zapisz), aby zapisać plik w komputerze. Poczekaj na ukończenie pobierania.
- 8 Kliknij przycisk **Run** (Uruchom), aby zainstalować zaktualizowane ustawienia systemu BIOS w komputerze.
- 9 Postępuj zgodnie z instrukcjami wyświetlanymi na ekranie.